## IMPLEMENTASI LINKED LIST PADA INTERAKSI ANTAR MARKER AUGMENTED REALITY UNTUK OPERAND DAN OPERATOR ARITMETIKA

SKRIPSI

Untuk memenuhi sebagian persyaratan memperoleh gelar Sarjana Komputer

> Disusun oleh: Hermawan Wijaya NIM: 145150200111205

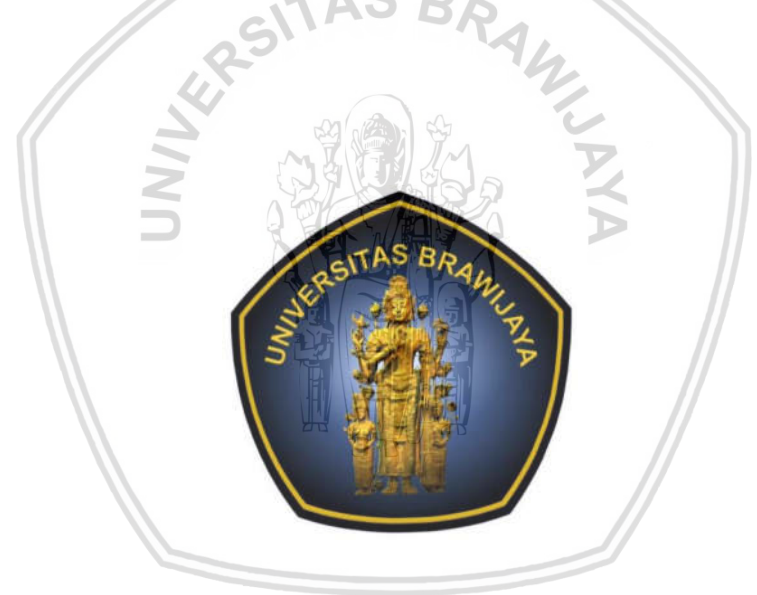

PROGRAM STUDI TEKNIK INFORMATIKA JURUSAN TEKNIK INFORMATIKA FAKULTAS ILMU KOMPUTER UNIVERSITAS BRAWIJAYA MALANG 2018

## PENGESAHAN

#### IMPLEMENTASI LINKED LIST PADA INTERAKSI ANTAR MARKER AUGMENTED REALITY UNTUK OPERAND DAN OPERATOR ARITMETIKA

**SKRIPSI** 

Diajukan untuk memenuhi sebagian persyaratan memperoleh gelar Sarjana Komputer

> Disusun Oleh : Hermawan Wijaya NIM: 145150200111205

Skripsi ini telah diuji dan dinyatakan lulus pada **15 Januari 2018** Telah diperiksa dan disetujui oleh:

Dosen Pembimbing I

Dosen Pembimbing II

Wibisono Sukmo Wardhono, S.T., M.T. NIK: 2010088204041001

Issa Arwani, S.Kom., M.Sc. NIP: 198309222012121003

Mengetahui Ketua Jurusan Teknik Informatika

Tri Astoto Kurniawan, S.T., M.T., Ph.D. NIP: 197105182003121001

## PERNYATAAN ORISINALITAS

Saya menyatakan dengan sebenar-benarnya bahwa sepanjang pengetahuan saya, di dalam naskah skripsi ini tidak terdapat karya ilmiah yang pernah diajukan oleh orang lain untuk memperoleh gelar akademik di suatu perguruan tinggi, dan tidak terdapat karya atau pendapat yang pernah ditulis atau diterbitkan oleh orang lain, kecuali yang secara tertulis disitasi dalam naskah ini dan disebutkan dalam daftar pustaka.

Apabila ternyata didalam naskah skripsi ini dapat dibuktikan terdapat unsurunsur plagiasi, saya bersedia skripsi ini digugurkan dan gelar akademik yang telah saya peroleh (sarjana) dibatalkan, serta diproses sesuai dengan peraturan perundang-undangan yang berlaku (UU No. 20 Tahun 2003, Pasal 25 ayat 2 dan Pasal 70).

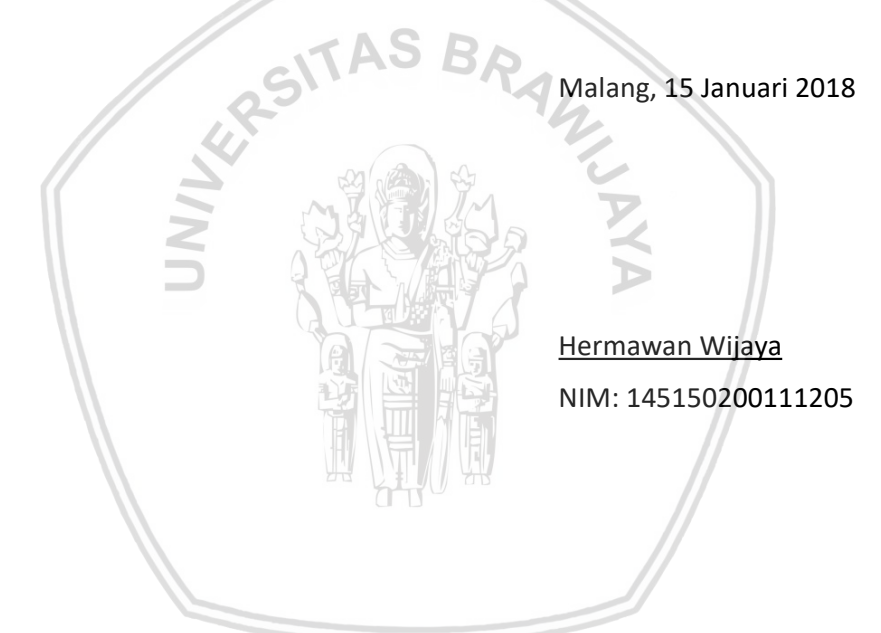

#### KATA PENGANTAR

Puji Syukur penulis panjatkan kehadirat Tuhan Yang Maha Esa, karena atas rahmat dan bimbingan-Nya penulis dapat menyelesaikan skripsi mengenai "Implementasi Linked List pada Interaksi antar Marker Augmented Reality untuk Operand dan Operator Aritmetika".

Skripsi ini merupakan tugas akhir yang diajukan untuk memenuhi syarat dalam memperoleh gelar Sarjana Komputer (S.Kom.) pada Fakultas Ilmu Komputer (FILKOM) Universitas Brawijaya Malang.

Pada kesempatan ini penulis juga menyampaikan rasa terima kasih kepada pihak-pihak yang telah membantu penulis selama penyusunan skripsi ini, diantaranya:

- 1. Bapak Wayan Firdaus Mahmudy, S.Si., M.T., Ph.D. selaku Dekan Fakultas Ilmu Komputer Universitas Brawijaya Malang.
- 2. Bapak Tri Astoto Kurniawan, S.T., M.T., Ph.D. selaku Ketua Jurusan Teknik Informatika Fakultas Ilmu Komputer Universitas Brawijaya Malang.
- 3. Bapak Wibisono Sukmo Wardhono, S.T., M.T. selaku Dosen Pembimbing Satu yang telah meluangkan waktu untuk membimbing penulisan skripsi.
- 4. Bapak Issa Arwani, S.Kom., M.Sc. selaku Dosen Pembimbing Dua yang telah meluangkan waktu untuk membimbing penulisan skripsi.
- 5. Bapak Adam Hendra Brata, S.Kom., M.T., M.Sc. selaku Dosen Fasilitator yang telah menjadi fasilitator Seminar Hasil penulis.
- 6. Bapak Muhammad Aminul Akbar, S.Kom., M.T. dan Bapak Tri Afirianto, S.T., M.T. selaku penguji skripsi yang sudah meluangkan waktu untuk menguji.
- 7. Teman- teman mahasiswa angkatan 2014 yang telah banyak membantu penulis dan memberikan dukungan dalam menyusun skripsi ini hingga selesai.
- 8. Semua pihak yang telah membantu menyelesaikan skripsi ini yang tidak dapat penulis sebut satu persatu.

Penulis menyadari masih banyak kekurangan dalam penyusunan Skripsi ini baik dalam teknik penyajian materi maupun pembahasan. Demi kesempurnaan skripsi ini, saran dan kritik yang sifatnya membangun sangat penulis harapkan. Semoga karya tulis ini bermanfaat dan dapat memberikan sumbangan yang berarti bagi pihak yang membutuhkan.

Malang, 15 Januari 2018

Penulis

hermawanwijaya21@gmail.com

#### ABSTRAK

Augmented Reality (AR) merujuk kepada suatu persepsi langsung terhadap lingkungan sekitar yang sudah ditambahkan dengan komponen virtual komputer. Pada umumnya tidak terdapat mekanisme bawaan untuk menyimpan urutan pada framework AR, yang pada konteks ini adalah Vuforia SDK. Linked List merupakan salah satu metode dalam Algoritma dan Struktur Data yang digunakan untuk mengorganisasi struktur data dalam sebuah sistem. Urutan operand dan operator sangat diperhatikan dalam operasi aritmetika agar dapat melakukan kalkulasi aritmetika dengan benar, terutama untuk operasi yang tidak bersifat komutatif maupun asosiatif. Penelitian ini dilakukan untuk menerapkan penggunaan Linked List ke dalam AR sebagai sebuah metode untuk menyimpan urutan sementara marker yang berhasil dibaca perangkat untuk kemudian diolah lagi berdasarkan urutannya sebagai operasi aritmetika sederhana menggunakan bantuan engine Unity 3D. Dari penelitian ini juga dilakukan pengujian whitebox dengan nilai hasil Cyclomatic Complexity adalah 9, yang menyatakan sistem sudah memenuhi kebutuhan sesuai rancangan dengan kompleksitas yang rendah, serta pengujian usability dengan nilai hasil SUS rata-rata adalah 55 yang berarti sistem belum layak untuk digunakan pada pengguna awam.

Kata kunci: Augmented Reality, Linked List, Struktur Data.

#### ABSTRACT

Augmented Reality (AR) refers to a direct perception of the surrounding environment that has been added to the virtual component of the computer. There is generally no default mechanism for storing sequences in the AR framework, which in this context is Vuforia SDK. Linked List is one of the methods in Algorithm and Data Structure used to organize data structures in a system. The operand and operator sequences are highly considered in arithmetic operations in order to perform arithmetic calculations correctly, especially for noncommutative or non-associative operations. This research was conducted to apply the use of Linked List into AR as a method to store the temporary sequence of marker that successfully read by the device then processed again in sequence as simple arithmetic operation using Unity 3D engine aid. From this research also conducted whitebox testing with value of result of cyclomatic complexity is 9, which states that the system meets the needs according to the design with low complexity, and usability testing with average SUS yield value is 55 which means the system is not yet feasible for use on the novice user.

Keywords: Augmented Reality, Linked List, Data Structure.

## **DAFTAR ISI**

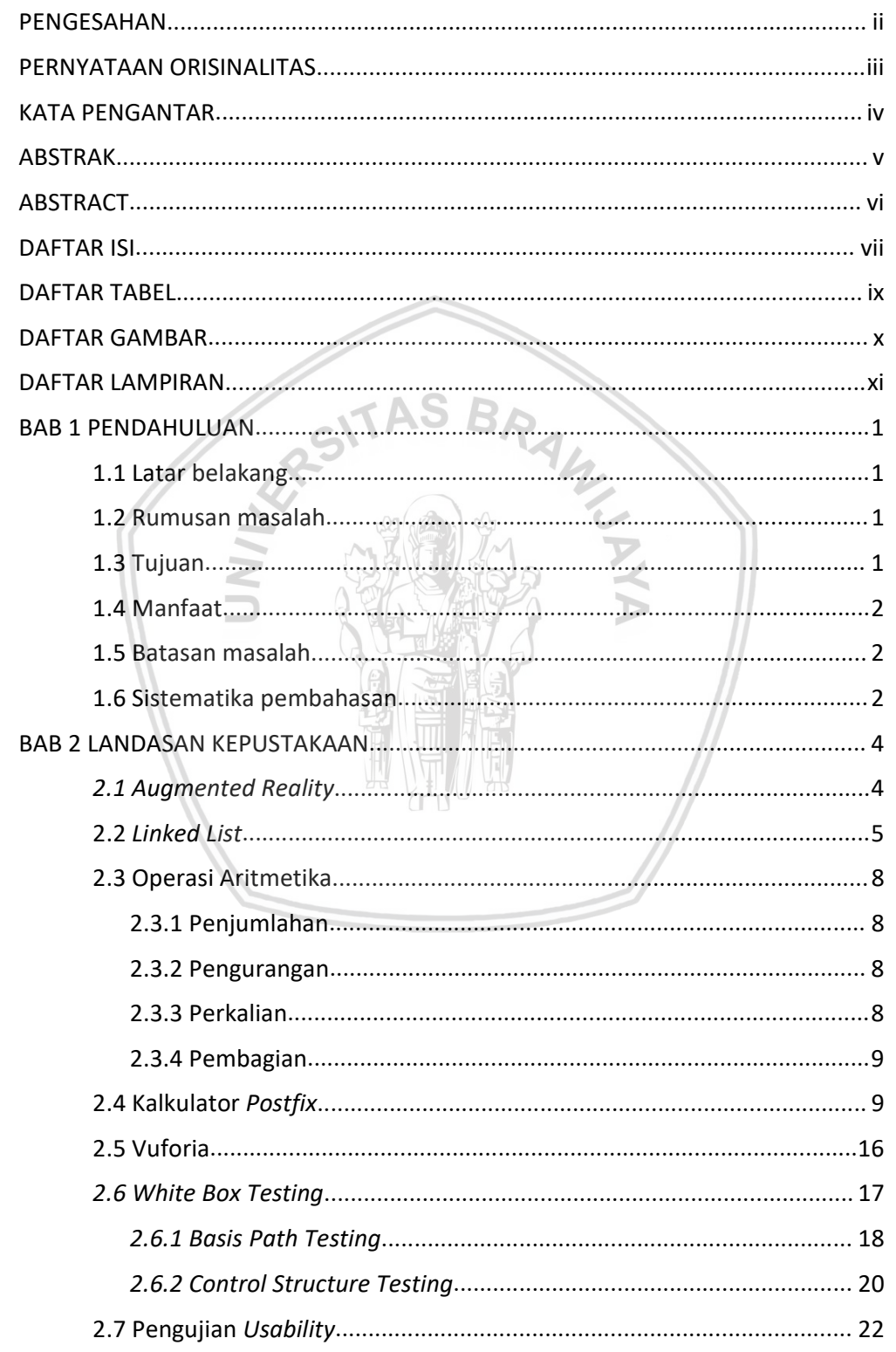

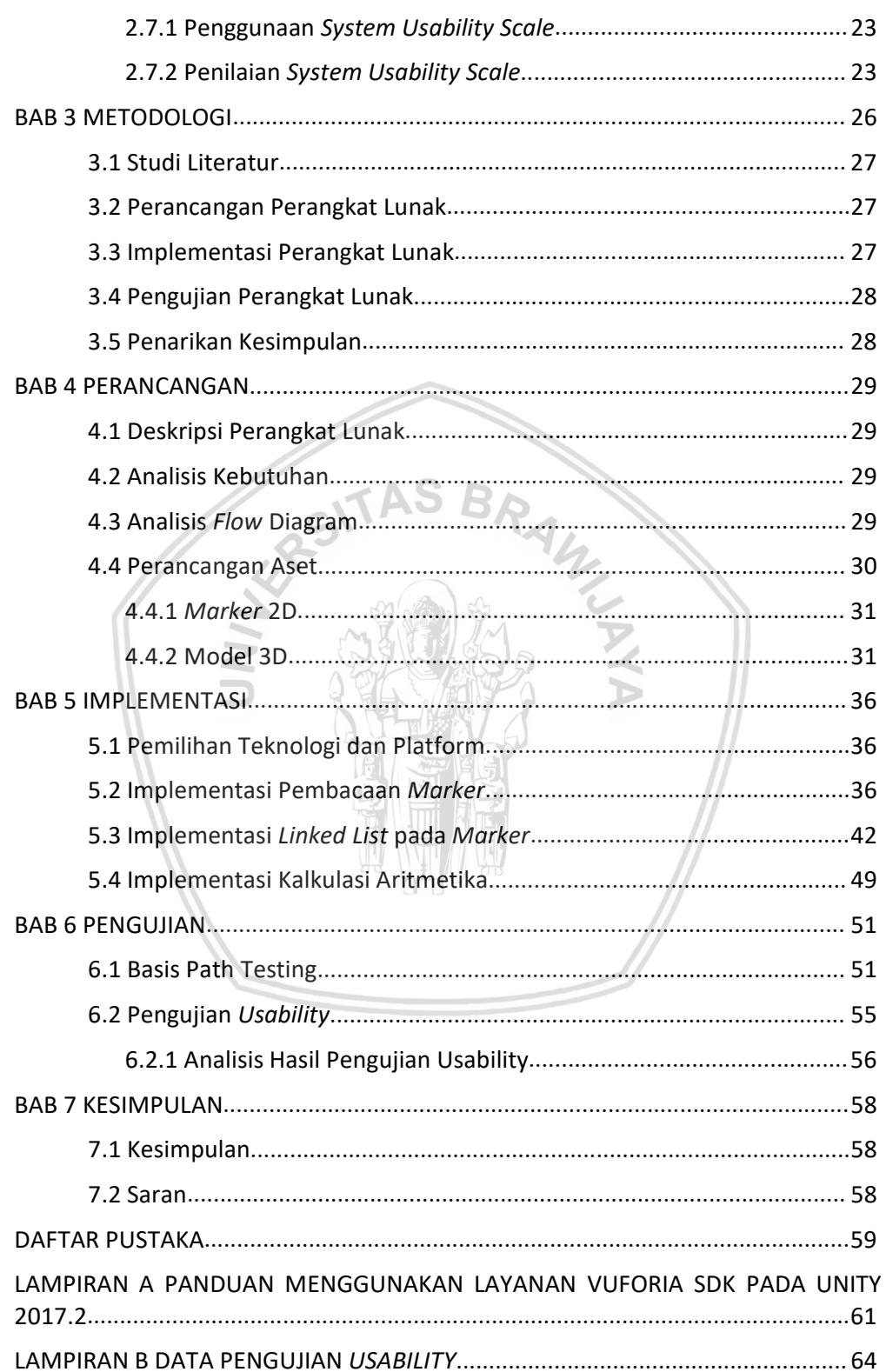

## DAFTAR TABEL

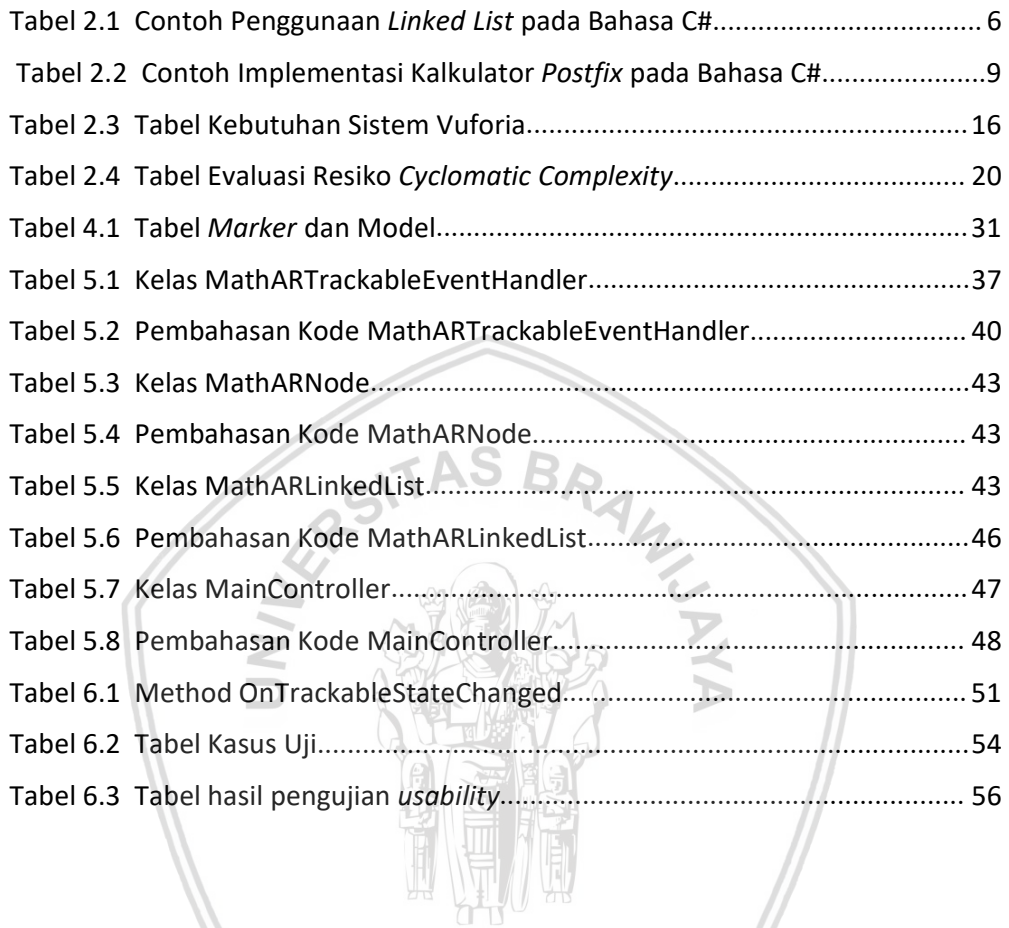

## DAFTAR GAMBAR

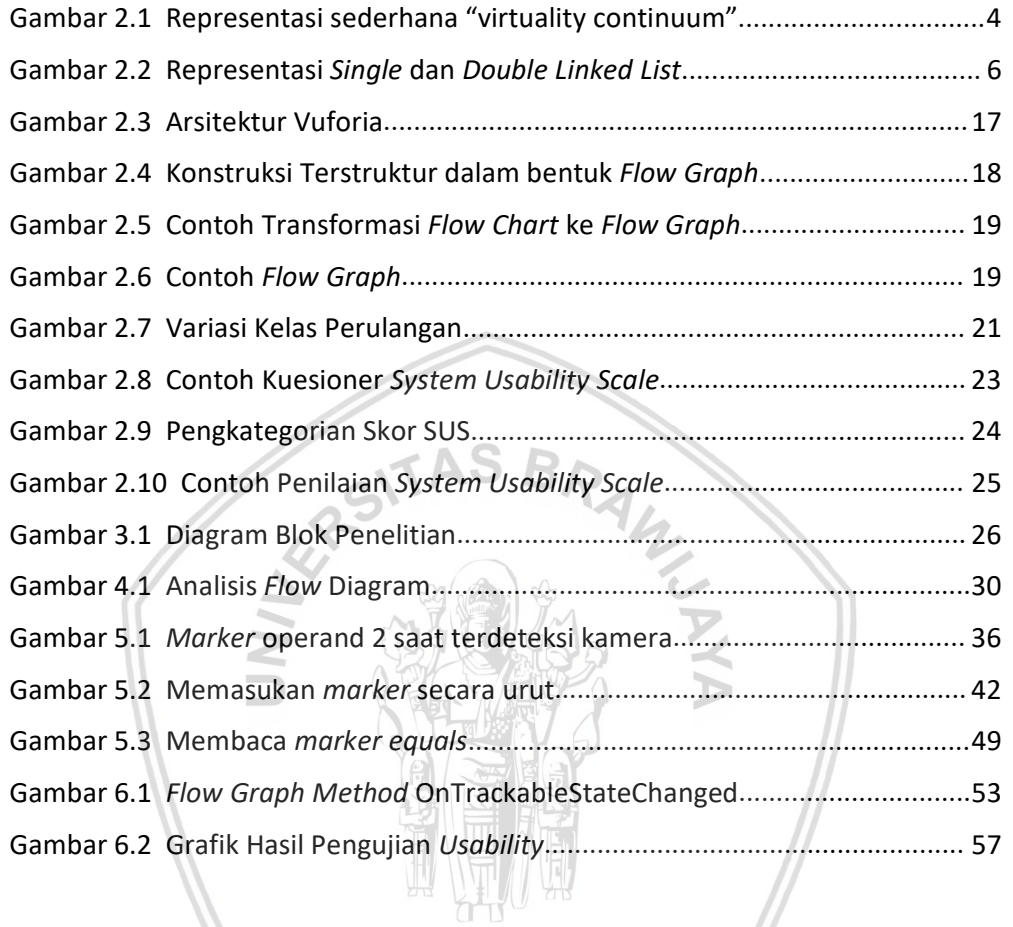

## DAFTAR LAMPIRAN

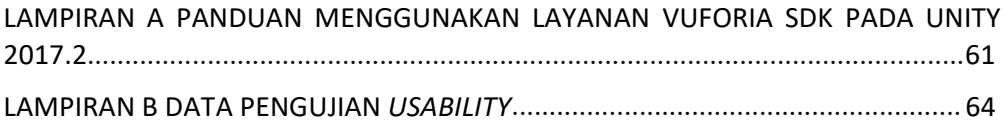

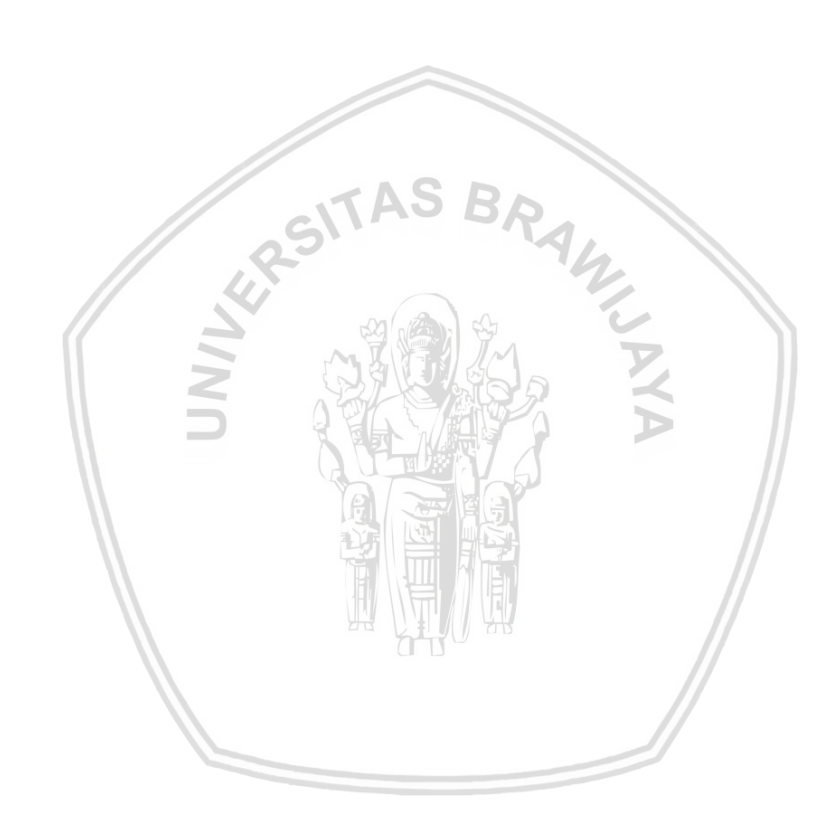

#### BAB 1 PENDAHULUAN

#### 1.1 Latar belakang

Augmented Reality (AR) merujuk kepada suatu persepsi langsung terhadap lingkungan sekitar yang sudah ditambahkan dengan komponen virtual komputer. Beberapa contoh penggunaan AR dalam kehidupan sehari-hari yang sudah tidak asing lagi didengar antara lain Google Glass dan HTC Vive. Perkembangan pesat pada AR memungkinkan perkembangan di banyak sektor, antara lain investasi ekonomi, aplikasi, ekspektasi komersial, dan perkembangan sains (Raja, 2017).

Dalam implementasinya, tracking pada AR dibagi menjadi Marker-based dan Markerless Tracking (Petersen, 2015). Marker-based AR tracking membutuhkan media tambahan untuk digunakan sebagai markernya, seperti kartu atau foto. Penelitian yang dilakukan menggunakan Marker-based tracking untuk aplikasi perhitungan aritmetika sederhana.

Pada umumnya tidak terdapat mekanisme bawaan untuk menyimpan urutan pada framework AR, yang pada konteks ini adalah Vuforia SDK. Linked List merupakan salah satu metode dalam Algoritma dan Struktur Data yang digunakan untuk mengorganisasi struktur data dalam sebuah sistem. Linked List memiliki keunggulan dibandingkan Array dalam hal menambahkan dan mengurangi elemennya (Ryan, 2008).

Urutan operand dan operator sangat diperhatikan dalam operasi aritmetika, terutama untuk operasi yang tidak bersifat komutatif maupun asosiatif (Tapson, 2006). Penelitian ini akan menerapkan penggunaan Linked List ke dalam AR sebagai sebuah metode untuk menyimpan urutan sementara terbacanya marker yang kemudian diolah lagi berdasarkan urutannya sebagai operasi aritmetika sederhana dengan menggunakan bantuan engine Unity 3D.

#### 1.2 Rumusan masalah

- 1. Bagaimana implementasi pembacaan marker pada aplikasi operasi aritmetika sederhana?
- 2. Bagaimana cara menerapkan urutan operasi aritmetika sederhana pada marker Augmented Reality?
- 3. Bagaimana usability implementasi Linked List pada aplikasi operasi aritmetika sederhana?

#### 1.3 Tujuan

- 1. Menerapkan Augmented Reality ke dalam aplikasi perhitungan aritmetika sederhana.
- 2. Menerapkan Linked List pada interaksi antar marker Augmented Reality untuk operand dan operator aritmetika.
- 3. Melakukan pengujian usability pada aplikasi AR aritmetika sederhana untuk mengetahui seberapa mudah aplikasi digunakan pengguna awam.

#### 1.4 Manfaat

Aplikasi ini diharapkan mampu mengimplementasikan Linked List dengan baik sebagai metode untuk melakukan organisasi data terstruktur. Penelitian ini akan berguna pada penggunaan Linked List pada Augmented Reality pada penelitianpenelitian serupa kedepannya.

#### 1.5 Batasan masalah

- 1. Aplikasi berjalan pada sistem operasi Android saja secara offline.
- 2. Operasi yang tersedia adalah penjumlahan, pengurangan, perkalian, pembagian, pangkat, dan kurung.
- 3. Sistem tidak dapat menampilkan duplikat terhadap model yang markernya terbaca oleh kamera.
- 4. Sistem tidak dapat melakukan operasi terhadap masukan bilangan negatif.
- 5. Penanganan error pada operasi ditangani secara umum, di mana sistem akan menampilkan notifikasi error ketika gagal memproses operasi.
- 6. Hasil dari penelitian adalah aplikasi yang bersifat algorithm-ready, bukan aplikasi yang ready-to-use.
- 7. Sistem tidak memiliki mekanisme Undo, melainkan menggunakan mekanisme Reset ketika semua kartu "equals" dijauhkan dari kamera.

#### 1.6 Sistematika pembahasan

Sistematika penulisan laporan penelitian ini dijelaskan sebagai berikut.

BAB I. PENDAHULUAN

Pada bab pendahuluan, penulis membahas tentang alasan dilakukannya penelitian dan penulisan.

#### BAB II. LANDASAN KEPUSTAKAAN

Pada bab landasan pustaka, penulis menjelaskan konsepkonsep yang digunakan untuk merancang aplikasi Augmented Reality operasi aritmetika sederhana.

#### BAB III. METODOLOGI

Pada bab metodologi, penulis menjelaskan metodologi penelitian yang digunakan untuk merancang aplikasi Augmented Reality aritmetika sederhana.

#### BAB IV. PERANCANGAN

Pada bab ini, penulis melakukan proses perancangan sistem agar dapat memenuhi kebutuhan sesuai dengan tujuan dilakukannya penelitian.

#### BAB IV. IMPLEMENTASI

Berisi hasil implementasi terhadap aplikasi yang dikembangkan.

#### BAB VI. PENGUJIAN

Berisi pembahasan tentang pengujian dan analisis terhadap aplikasi yang dikembangkan.

#### BAB VI. KESIMPULAN

Berisi kesimpulan dan saran dari penelitian yang sudah dilaksanakan oleh penulis.

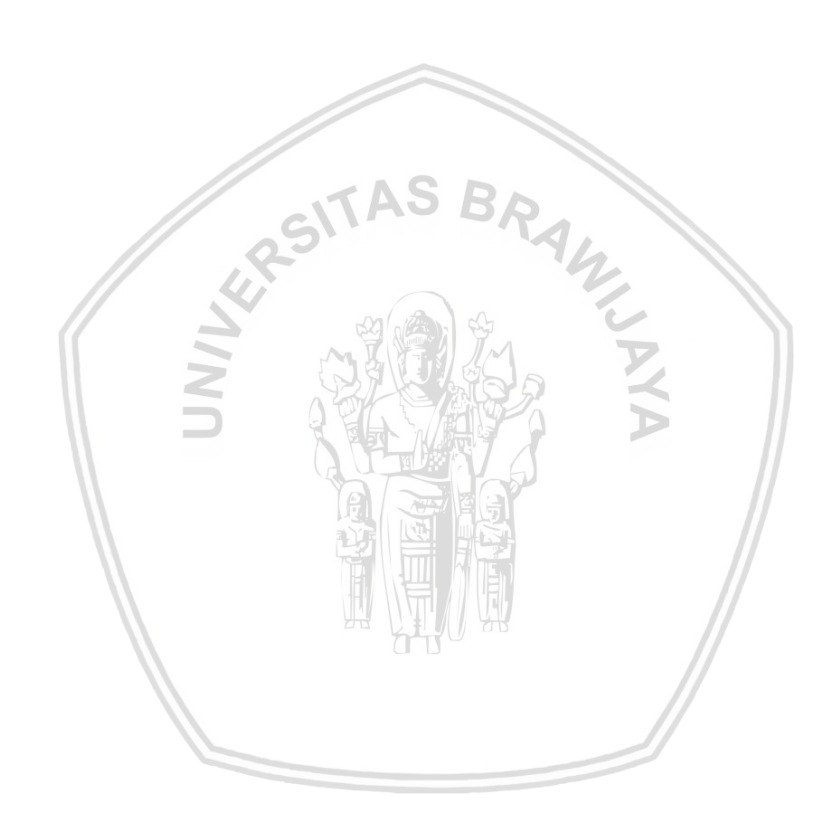

#### BAB 2 LANDASAN KEPUSTAKAAN

#### 2.1 Augmented Reality

Augmented Reality (AR) merupakan salah satu variasi dari Virtual Environment (VE) atau lebih umum disebut sebagai Virtual Reality (VR). Teknologi VR ini membuat pengguna seolah-olah berada di dalam lingkungan buatan dan tidak dapat melihat dunia nyata di sekitarnya. Lain halnya dengan AR yang memungkinkan pengguna untuk melihat dunia nyata dengan tambahan objek virtual yang digabungkan dengan lingkungan sekitarnya (Azuma, 1997). AR dapat diartikan sebagai garis tengah antara Virtual Environment (sepenuhnya sintetis) dan telepresence (sepenuhnya nyata) yang dapat dilihat melalui konsep virtuality continuum pada Gambar 2.1 (Milgram, 1994).

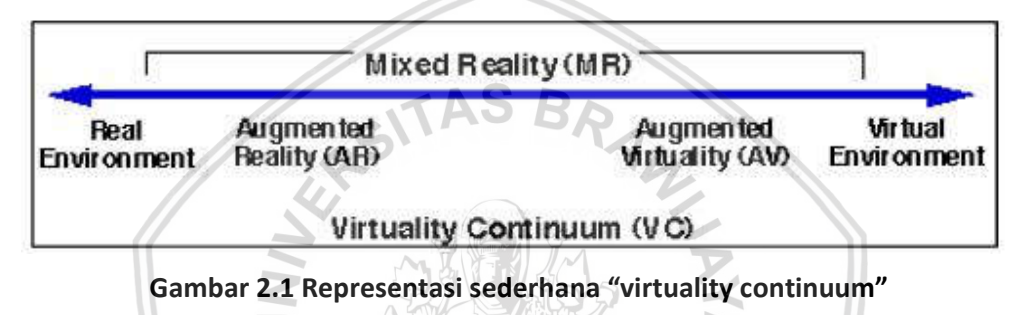

Sumber: Milgram (1994)

Konsep virtuality continuum berhubungan dengan percampuran kelas objek yang ditampilkan pada situasi tampilan apapun (seperti pada gambar), dimana lingkungan nyata ditunjukan di salah satu ujung continuum, dan lingkungan virtual pada ujung satunya. Pada ujung sebelah kiri mendefinisikan lingkungan yang terdiri sepenuhnya dari benda nyata seperti contohnya apa yang kita lihat pada tampilan video konvensional tentang objek dunia nyata. Semakin ke kanan, maka lingkungan yang dilihat dan dirasakan akan semakin maya / tidak terdapat benda dunia nyata

Beberapa kelas tampilan hybrid yang mendukung MR :

- 1. Monitor Based Video Display (non-immersive)
- 2. Video Display seperti kelas 1, namun menggunakan immersive Head Mounted Display (HMD)
- 3. HMD yang dilengkapi dengan kemampuan tembus pandang
- 4. Sama dengan kelas 3, tetapi menggunakan video (kelas 3 bekerja secara optik).
- 5. Completely graphic display environment.
- 6. Completely graphic, dimana objek fisik di lingkungan pengguna memiliki peran dengan skenario buatan komputer.

Selain itu, lingkungan tambahan komputer inklusif lainnya tengah dikembangkan, dimana data asli diterima dan digunakan untuk memodifikasi

Definisi AR secara operasional sendiri adalah sesuatu dimana lingkungan asli ditambahkan dengan objek virtual (Milgram, 1994). AR paling menonjol mendukung tampilan kelas 3 (HMD see through). Milgram juga menemukan bahwa kelas 1, 2, dan 4 memungkinkan AR dapat diterapkan. Kelas 5 menampilkan sedikit masalah terminologi, karena hal yang ditambahkan (augmented) bukanlah representasi langsung dunia nyata, tetapi dunia virtual. Milgram mengajukan display ke 5 sebagai Augmented Virtuality (AV). Kelas 6 melampaui kelas 1, 2, 4, dan 5 dalam hal mencantumkan objek dunia nyata yang terlihat secara langsung. Pengalaman melihat tangan nyata sendiri dari seseorang cukup berbeda dengan melihat gambar dari tangan pada monitor. Solusi alternatif dari masalah terminologi untuk kelas 6 adalah istilah Hybrid Reality (HR), sebagai sesuatu yang mengarah ke konsep mencampurkan banyak jenis media tampilan.

GITAS BR

#### 2.2 Linked List

Linked List memiliki kemiripan dengan array karena keduanya digunakan untuk menyimpan kumpulan data. Berbeda dengan array yang mengalokasikan memori untuk seluruh elemennya ke dalam satu blok memori, Linked List mengalokasikan ruang untuk tiap elemen secara terpisah di dalam bloknya sendiri yang dinamakan "Linked List Element" atau "Node". List mendapatkan keseluruhan strukturnya dengan menggunakan pointer yang menghubungkan semua nodenya seperti hubungan pada rantai. Tiap node memiliki 2 field, yaitu data field dan next field. Data field digunakan untuk menyimpan tipe elemen apapun yang disimpan pada list, sedangkan next field digunakan sebagai pointer untuk menghubungkan suatu node ke node berikutnya (Parlante, 2001). Linked List ini yang kemudian akan digunakan pada penelitian ini untuk menyusun struktur urutan terbacanya marker Augmented Reality pada aplikasi operasi aritmetika sederhana yang dikembangkan.

Terdapat 3 jenis Linked List yang ada dalam struktur data, antara lain Single Linked List, Double Linked List, dan Circular Linked List. Single Linked List terdiri dari kumpulan node di mana tiap node memiliki elemen data dan sebuah pointer ke elemen berikutnya di dalam list. Double Linked List terdiri dari kumpulan node di mana tiap node memiliki elemen data dan dua pointer ke elemen berikutnya dan sebelumnya di dalam list. Dan Circular Linked List merupakan list sederhana di mana node terakhirnya mengarah kepada node pertama di dalam list (Csegeek, 2013). Untuk representasi gambar Single Linked List dan Double Linked List dapat dilihat pada Gambar 2.2.

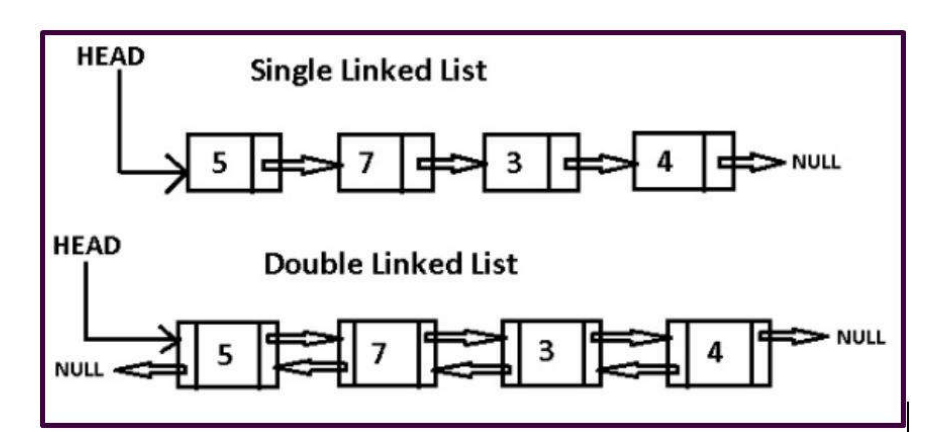

Gambar 2.2 Representasi Single dan Double Linked List

Sumber: Csegeek.com (2013)

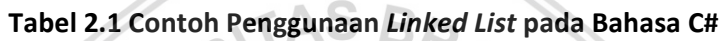

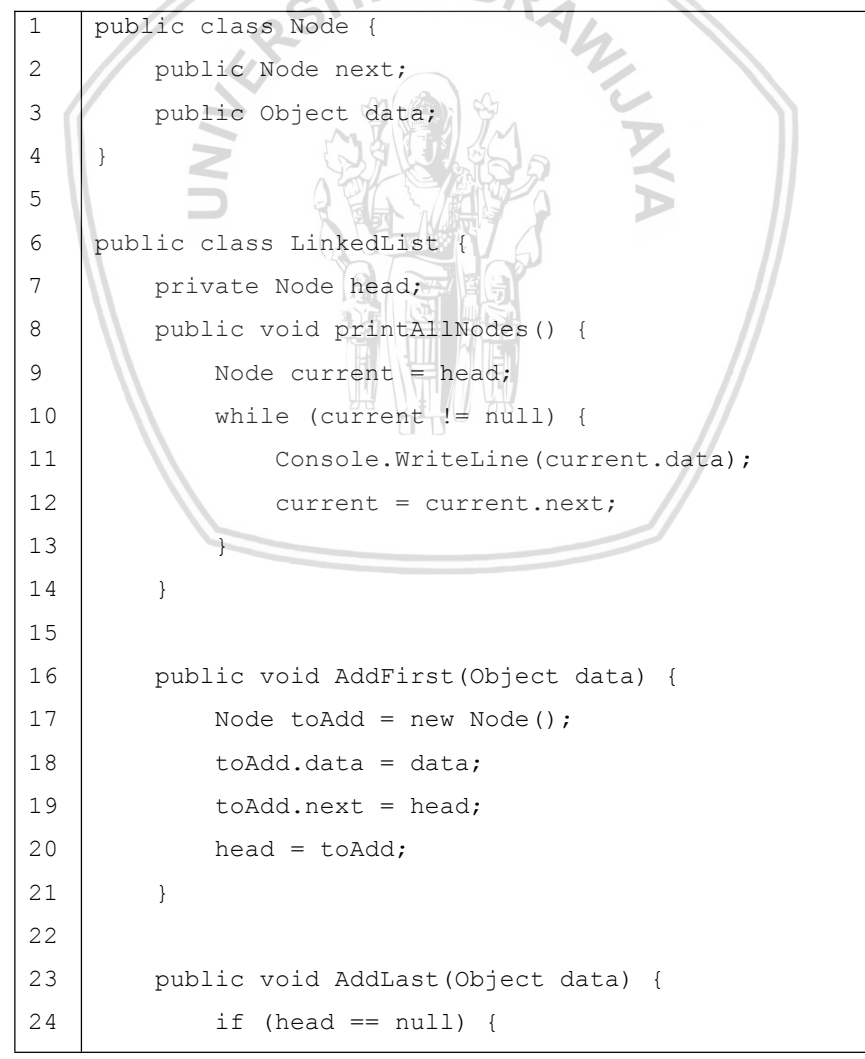

25 head = new Node(); 26 head.data =  $data$ ; head.next =  $null;$ 27 28 } else {  $\overline{a}$ 30 Node toAdd = new Node(); 31  $toAdd.data = data;$ Node current = head; 32 33 while (current.next != null) { 34 current = current.next; 35 } 36 current.next = toAdd; 37 } 38 } 39 } 40 41 class Program {  $\sqrt{y}$ 42 static void Main(string[] args) { Console.WriteLine("Add First:"); 43 LinkedList myList1 = new LinkedList(); 44 45 myList1.AddFirst("Hello"); 46 myList1.AddFirst("Magical"); 47 myList1.AddFirst("World"); 48 myList1.printAllNodes(); 49 Console.WriteLine(); 50 Console.WriteLine("Add Last:"); 51 LinkedList myList2 = new LinkedList(); 52 myList2.AddLast("Hello"); 53 myList2.AddLast("Magical"); 54 myList2.AddLast("World"); 55 myList2.printAllNodes(); 56 Console.ReadLine(); 57 } 58 }

#### Sumber: Dmytro (2013)

Berdasarkan contoh pada Tabel 2.1, pembuatan kelas Node pada Linked List terdapat pada baris 1 sampai 4. Elemen yang terdapat di dalam Node adalah next field yang terdapat pada baris 2, dan data field yang terdapat pada baris 3. Baris 6 hingga 14 merupakan kelas LinkedList yang digunakan untuk inisialisasi awalan

/ head suatu Linked List yang di dalamnya juga terdapat method untuk mencetak seluruh isi dari Linked List melalui method printAllNodes. Method printAllNodes akan terus mencetak Node yang dijelajahi sampai pointer saat ini kosong / null. Method AddFirst dengan parameter data pada baris 16 sampai 21 merupakan contoh penggunaan method yang digunakan untuk menambahkan node baru di awal Linked List. Cara kerjanya adalah dengan membuat node baru dengan nama toAdd, lalu mengisi data field dari node toAdd tadi sesuai dengan parameter yang dilewatkan. Setelah itu, memberi nilai pada next field dengan nilai head, hal ini dilakukan agar posisi node toAdd terletak sebelum node head. Dan terakhir, menjadikan node toAdd sebagai head. Baris 23 sampai 38 menjelaskan tentang method AddLast dengan melewatkan parameter data yang digunakan untuk menambahkan node baru di akhir Linked List. Cara kerja dari method ini adalah dengan membuat node baru saat nilai head adalah null (Linked List masih kosong), serta mencari ujung Linked List untuk menambahkan node baru ketika Linked List tidak kosong. Kelas program pada tabel diatas menjelaskan bagaimana pemanggilan method untuk memodifikasi konten dari Linked List.

#### 2.3 Operasi Aritmetika

Operasi aritmetika sederhana terdiri dari penjumlahan, pengurangan, perkalian dan pembagian. Operasi ini kemudian dikembangkan lebih lanjut sebagai dasar dari manipulasi operand seperti persentase, akar, pangkat, dan fungsi logaritma. Aritmetika dihitung berdasarkan urutan operasinya (Tapson, 2006).

#### 2.3.1 Penjumlahan

Penjumlahan merupakan sebuah operasi dasar dari operasi aritmetika. Pada bentuk paling sederhananya, penjumlahan menambahkan dua angka addend menjadi satu angka hasil penjumlahan. Menambahkan lebih dari dua angka dapat disebut dengan penjumlahan berulang. Penjumlahan bersifat komutatif dan asosiatif, yang berarti urutan penjumlahan tidak akan mempengaruhi hasil dari operasi. (Tapson, 2006)

#### 2.3.2 Pengurangan

Pengurangan merupakan kebalikan dari penjumlahan. Tujuan dari pengurangan adalah mencari selisih terhadap dua angka, yaitu minuend dikurangi dengan subtrahend. Jika minuend lebih besar dari subtrahend, maka hasil dari operasi adalah bilangan positif. Sebaliknya jika subtrahend lebih besar dari minuend, maka hasil dari operasinya adalah bilangan negatif. Jika keduanya sama, maka selisihnya adalah 0. Pengurangan tidak bersifat komutatif maupun asosiatif, yang berarti urutan operasi akan mempengaruhi hasil dari operasi (Tapson, 2006).

#### 2.3.3 Perkalian

Perkalian merupakan operasi sederhana yang kedua dari aritmetika. Operasi ini menggabungkan dua bilangan, multiplier dan multiplicand menjadi satu hasil

#### 2.3.4 Pembagian

Pembagian merupakan kebalikan dari operasi perkalian yang digunakan untuk mencari hasil bagi dari dua bilangan, dividend dan divisor. Semua dividend yang dibagi dengan 0 tidak terdefinisi. Jika nilai dividend lebih besar dari divisor, maka hasil baginya adalah lebih dari 1. Sebaliknya jika divisor lebih besar dari dividend, maka hasil baginya akan kurang dari 1 dan berlaku untuk bilangan positif maupun bilangan negatif. Operasi ini tidak bersifat komutatif maupun asosiatif (Tapson, 2006).

#### 2.4 Kalkulator Postfix

Dalam penelitian ini, sistem yang dikembangkan menggunakan masukan data berupa notasi infix yang kemudian akan diubah menjadi notasi postfix untuk dioperasikan. Notasi postfix ini digunakan agar pengecekan prioritas operasi dapat diotomatisasi dan dapat mengolah operasi yang lebih kompleks dibandingkan menggunakan notasi infix. Tabel 2.2 merupakan program untuk melakukan kalkulasi aritmetika yang digunakan pada penelitian ini :

```
Tabel 2.2 Contoh Implementasi Kalkulator Postfix pada Bahasa C#
```

```
1
2
3
٦
5
6
7
8
9
10
11
12
13
14
15
16
\overline{a}1019
     using System;
     using System.Collections.Generic;
     using System.Linq;
     using System.Text;
     namespace calculator
     {
         public enum OperatorType { MULTIPLY, DIVIDE, ADD,
         SUBTRACT, EXPONENTIAL, OPAREN, CPAREN };
         public interface Element
          {
         }
         public class NumberElement : Element
          {
              double number;
              public Double getNumber()
              {
                  return number;
```

```
20
21
22
23
24
25
26
27
28
29
30
31
32
33
34
35
36
37
38
39
40
41
42
43
44
45
46
47
48
49
50
51
52
53
54
55
56
57
              }
              public NumberElement(String number)
              {
                  this.number = Double.Parse(number);
              }
              public override String ToString()
              {
                  return ((int)number).ToString();
              }
          }
          public class OperatorElement : Element
          \mathfrak{t}public OperatorType type;
              char c;
              public OperatorElement(char op)
              {
                  c = op;if (op \neq '+)type = OperatorType.ADD;
                  else if (op == '-'')type = OperatorType.SUBTRACT;
                  else if (op \stackrel{[]}{=} ' ' \star ' )type = OperatorType.MULTIPLY;
                  else if (op == '/')type = OperatorType.DIVIDE;
                  else if (op == '^{\wedge})type = OperatorType.EXPONENTIAL;
                  else if (op == '(')type = OperatorType.OPAREN;
                  else if (op == ')')type = OperatorType.CPAREN;
              }
              public override String ToString()
              {
```

```
58
                  return c.ToString();
59
              }
         }
60
61
62
         public class Parser
63
          {
64
              List<Element> e = new List<Element>();
              public List<Element> Parse(String s)
65
66
              {
67
                  StringBuilder sb = new StringBuilder();
                  for (int i = 0; i < s.length; i++)68
69
                  {
70
                      char c = s[i];
71
                       if (Char.IsDigit(c))
72
                           sb.Append(c);
73
                          (i + 1 < s.length)74
                       {
                               \sqrt{2}\sqrt{1}75
                          \alphachar d = s[i + 1];
76
                           if (Char.IsDigit(d) == false &&
77
     sb.Length > 0)
78
                           1
79
                               e.Add(new
80
     NumberElement(sb.ToString()));
81
                               //clears stringbuilder
82
                               sb.Remove(0, sb.Length);
83
                           }
84
                       }
85
86
                       if (c == '+' || c == '-' || c == '+' || c == '*)== '/' || c == '^'
87
                               | \cdot | c == '(' || c == ')')
88
89
                           e.Add(new OperatorElement(c));
90
                  }
91
                  if (sb.length > 0)92
                       e.Add(new NumberElement(sb.ToString()));
93
94
                  return e;
95
              }
```

```
96
97
98
99
100
101
102
103
104
105
106
107
108
109
110
111
112
113
114
115
116
117
118
119
120
121
122
123
124
125
126
127
128
129
130
131
132
133
         }
         public class InfixToPostfix
         {
             List<Element> converted = new List<Element>();
              int Precedence(OperatorElement c)
              {
                  if (c.type == OperatorType.EXPONENTIAL)
                      return 2;
                  else if (c.type == OperatorType.MULTIPLY ||
     c.type == OperatorType.DIVIDE)
                      return 3;
                  else if (c.type == OperatorType.ADD || c.type
     == OperatorType.SUBTRACT)
                      return 4;
                  else
                      return Int32.MaxValue;
              }
              public void ProcessOperators(Stack<Element> st,
     Element element, Element top)
              {
                  while (st.Count > 0 &&
     Precedence((OperatorElement)element) >=
     Precedence((OperatorElement)top))
                  \mathfrak{t}Element p = st.Pop();
                      if (((OperatorElement)p).type ==
     OperatorType.OPAREN)
                          break;
                      converted.Add(p);
                      if (st.Count > 0)top = st.First();
                  }
              }
              public List<Element>
     ConvertFromInfixToPostFix(List<Element> e)
              {
```
134 135 136 137 138 139 140 141 142 143 144 145 146 147 148 149 150 151 152 153 154 155 156 157 158 159 160 161 162 163 164 165 166 167 168 169 170 171 List<Element> stack1 = new List<Element>(e); Stack<Element> st = new Stack<Element>(); for (int  $i = 0$ ;  $i <$  stack1. Count;  $i++)$ { Element element = stack1[i]; if (element.GetType().Equals(typeof(OperatorElement)))  $\mathfrak{t}$ if  $(st.Count == 0 |)$ ((OperatorElement)element).typ e == OperatorType.OPAREN) st.Push(element); else  $\ddot{\phantom{0}}$  $top = st.First()$ ; if (((OperatorElement)element).type == OperatorType.CPAREN) ProcessOperators(st, element, top); else if (Precedence((OperatorElement)element) < Precedence((OperatorElement)top)) st.Push(element); else  $\mathfrak{t}$ ProcessOperators(st, element, top); st.Push(element); } } } else converted.Add(element); } //pop all operators in stack while  $(st.Count > 0)$ {

```
172
173
174
175
176
177
178
179
180
181
182
183
184
185
186
187
188
189
190
191
192
193
194
195
196
197
198
199
200
201
202
203
204
205
206
207
208
209
                     Element b1 = st.Pop();
                      converted.Add(b1);
                 }
                 return converted;
             }
             public override String ToString()
             {
                 StringBuilder s = new StringBuilder();
                 for (int j = 0; j < converted. Count; j++)s.Append(converted[j].ToString() + " ");
                 return s.ToString();
             }
         }
         public class PostFixEvaluator
         \mathfrak{t}Stack<Element> stack = new Stack<Element>();
                    NumberElement calculate(NumberElement left,
     NumberElement right, OperatorElement op)
             {
                 Double temp = Double.MaxValue;
                 if (op.type == OperatorType.ADD)
                                     temp = left.getNumber() +
     right.getNumber();
                 else if (op.type == OperatorType.SUBTRACT)
                                     temp = left.getNumber() -
     right.getNumber();
                 else if (op.type == OperatorType.MULTIPLY)
                                     temp = left.getNumber() *
     right.getNumber();
                 else if (op.type == OperatorType.DIVIDE)
                                     temp = left.getNumber() /
     right.getNumber();
                 else if (op.type == OperatorType.EXPONENTIAL)
                      temp = Math.Pow(left.getNumber(),
     right.getNumber());
```

```
210
211
212
213
214
215
216
217
218
219
220
221
222
223
224
225
226
227
228
229
230
231
232
233
234
235
236
237
238
239
240
241
242
243
244
245
246
247
                 return new NumberElement(temp.ToString());
             }
             public Double Evaluate(List<Element> e)
             {
                 List<Element> v = new List<Element>(e);
                 for (int i = 0; i < v. Count; i++){
                      Element element = v[i];
                      if
     (element.GetType().Equals(typeof(NumberElement)))
                          stack.Push(element);
                      if
     (element.GetType().Equals(typeof(OperatorElement)))
                      {
                         NumberElement right
     (NumberElement) stack. Pop();
                          NumberElement left =
     (NumberElement)stack.Pop();
                          NumberElement result = calculate(left,
     right, (OperatorElement)element);
                          stack.Push(result);
                      }
                  }
                 return
     ((NumberElement)stack.Pop()).getNumber();
              }
         }
         class Program
         {
             public double Calculate(String s)
              {
                 Parser p = new Parser();
                 List<Element> e = p.Parse(s);
                 InfixToPostfix i = new IntixToPostfix();
                 e = i.ConvertFromInfixToPostFix(e);
                 PostFixEvaluator pfe = new PostFixEvaluator();
```

```
248
249
250
251
252
253
254
256
257
258
259
                  return pfe.Evaluate(e);
              }
              static void Main(string[] args)
              {
                  Program c = new Program();
                  double d = c.Calculate("4+6+9*8-(5*6+9)^2");
                  Console.WriteLine(d);
              }
         }
     }
```
Sumber: Eric (2012)

#### 2.5 Vuforia

Vuforia merupakan Source Development Kit (SDK) gratis yang digunakan untuk mengimplementasikan Mobile Augmented Reality. SDK yang mendukung iOS, Android, dan Unity 3D ini diluncurkan oleh Qualcomm di tahun 2010. Platform Vuforia memungkinkan kita untuk merancang satu aplikasi native yang dapat diakses sebagian besar pengguna smartphone dan tablet. Keseluruhan arsitektur Vuforia dapat dilihat pada Gambar 2.3. Untuk menggunakan layanan SDK Vuforia, terdapat beberapa kebutuhan, antara lain;

Tabel 2.3 Tabel Kebutuhan Sistem Vuforia

| Sistem Operasi Perangkat Bergerak |         |  | Android 4.1.x 32-bit         |  |  |  |
|-----------------------------------|---------|--|------------------------------|--|--|--|
| Sistem<br>Pengembangan            | Operasi |  | Perangkat   Windows 7+       |  |  |  |
| Versi Unity                       |         |  | Unity 2017.2                 |  |  |  |
| <b>API Grafis Android</b>         |         |  | OpenGL ES 2.0, OpenGL ES 3.x |  |  |  |
| <b>API Grafis Windows</b>         |         |  | DirextX 11 di Windows 10     |  |  |  |

Sumber: Vuforia (2017)

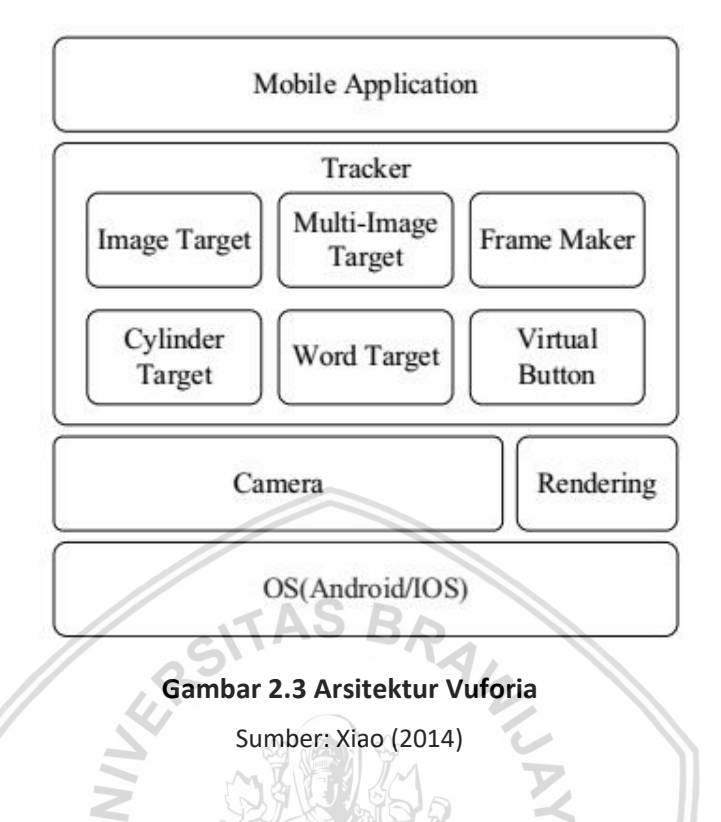

Terdapat dua metode pengenalan pada SDK Vuforia, yaitu pengenalan citra dan pengenalan teks. Juga terdapat dua metode untuk menyimpan basis data citra, yaitu basis data perangkat dan basis data cloud. Perbedaan mendasar basis data perangkat terletak pada ketidakbutuhan koneksi internet, waktu respon lebih cepat, terbatas untuk 100 target per target basis data perangkat serta tidak terdapat dukungan metadata. Pada basis data cloud, waktu respon tergantung dari kecepatan koneksi internet, mendukung lebih banyak target basis data dan metadata (Xiao, 2014). Penelitian kali ini menggunakan basis data perangkat dalam implementasinya.

Proses pengembangan dengan Vuforia dapat dibagi menjadi 4 tahap:

- 1. Membuat basis data target gambar lokal yang digunakan untuk Augmented Reality.
- 2. Mendefinisikan pengaturan target gambar di file XML.
- 3. Melakukan load file XML dan memulai pengenalan gambar pada program.
- 4. Melakukan load dan menampilkan model 3D.

#### 2.6 White Box Testing

White box testing merupakan metode desain kasus uji yang menggunakan struktur kontrol desain prosedural untuk memperoleh kasus uji (Pressman, 2005, hal 485). Dengan metode pengujian ini, kita mampu memperoleh kasus uji sebagai berikut :

- 1. Menjamin semua jalur independen pada suatu modul telah digunakan setidaknya satu kali
- 2. Menguji semua keputusan logis pada sisi true dan false
- 3. Melakukan eksekusi seluruh perulangan/loop pada batasan tertentu
- 4. Melakukan validasi terhadap struktur data internal

Terdapat dua jenis pengujian pada White Box Testing, antara lain Pengujian Jalur Dasar/Basis Path Testing dan Pengujian Struktur Kontrol/Control Structure Testing (Pressman, 2005).

#### 2.6.1 Basis Path Testing

Basis Path Testing merupakan pengujuan struktural yang dibuat berdasarkan ukuran tingkat kompleksitas dari algoritma hasil perancangan (Pressman, 2005). Langkah-langkah pengujian ini antara lain :

- 1. Mendefinisikan flow graph berdasarkan mapping dari flow chart atau struktur algoritma.
- 2. Menentukan ukuran kompleksitas (Cyclomatic Complexity).
- 3. Mendefinisikan kasus uji.

Flow Graph merupakan notasi sederhana yang merepresentasikan aliran kontrol (Pressman, 2005). Notasi tersebut digambarkan pada Gambar 2.4.

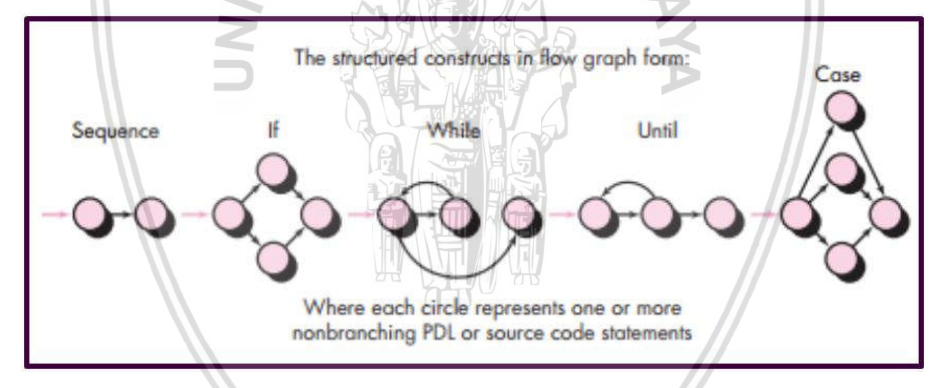

Gambar 2.4 Konstruksi Terstruktur dalam bentuk Flow Graph

Sumber: Pressman (2005)

- 1. Proses dan keputusan yang berurutan dipetakan menjadi satu node.
- 2. Setiap edge harus berakhir pada sebuah node meskipun tidak merepresentasikan proses apapun.
- 3. Region merupakan daerah yang dibatasi oleh edge dan node.
- 4. Predicate node merupakan node yang merupakan kondisi dimana dua atau lebih edge akan keluar dari sini.

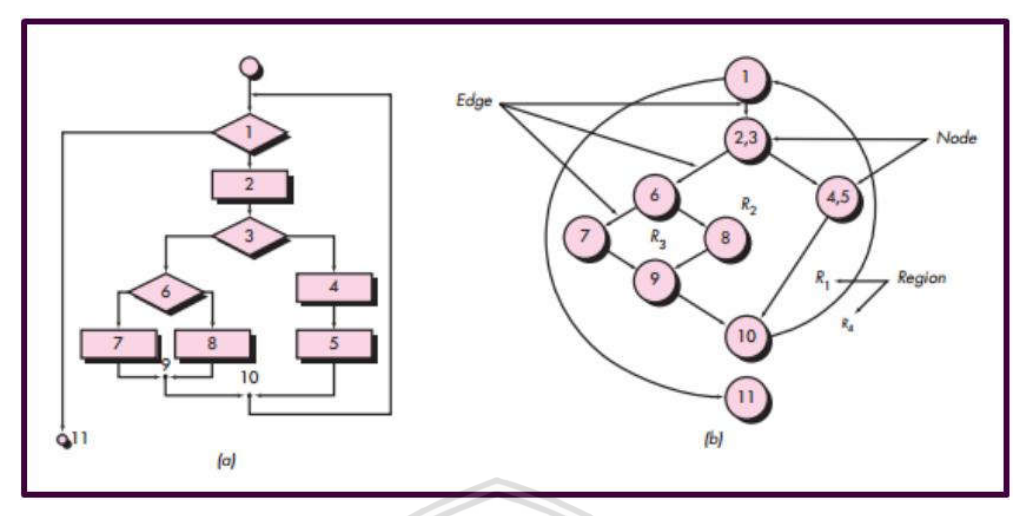

Gambar 2.5 Contoh Transformasi Flow Chart ke Flow Graph

Sumber: Pressman (2005)

Cyclomatic Complexity merupakan angka yang menyatakan jumlah jalur independen/jalur dasar dari sebuah program (Pressman, 2005). Representasi dari kompleksitas program ini menunjukan jumlah pengujian (kasus uji) yang harus dieksekusi. Jalur independen/independent path sendiri merupakan tiap jalur dalam program yang memiliki setidaknya satu set pernyataan/processing statement atau satu kondisi yang belum digunakan oleh jalur sebelumnya.

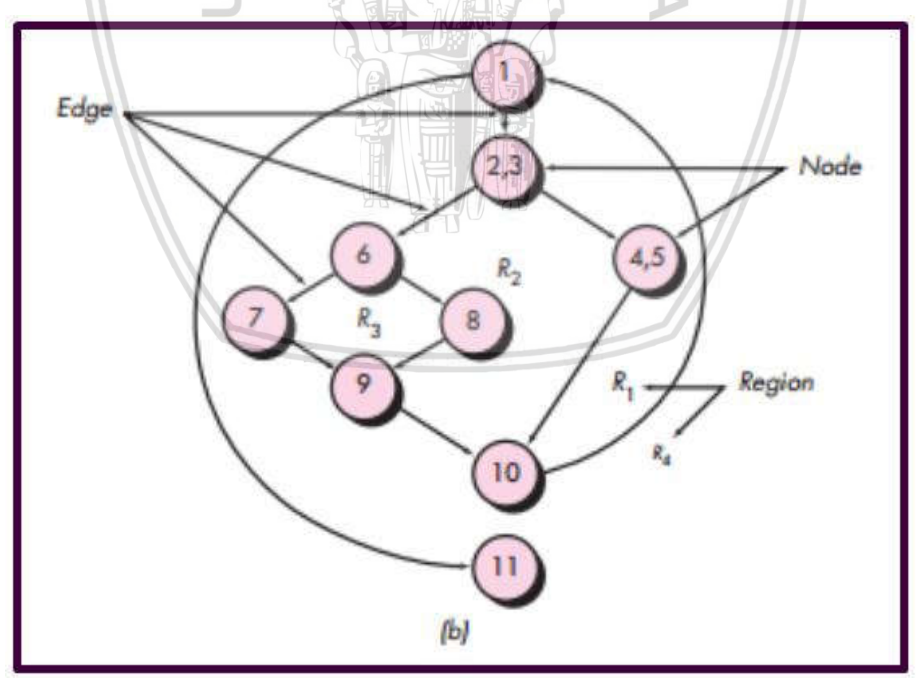

Gambar 2.6 Contoh Flow Graph

Sumber: Pressman (2005)

Berdasarkan Flow Graph pada Gambar 2.6, terdapat 4 jalur independen, antara lain :

- 1. Jalur 1 : 1-11
- 2. Jalur 2 : 1-2-3-4-5-10-1-11
- 3. Jalur 3 : 1-2-3-6-8-9-10-1-11
- 4. Jalur 4 : 1-2-3-6-7-9-10-1-11
- 5. Bukan jalur independen : 1-2-3-4-5-10-1-2-3-6-8-9-10-1-11

Perhitungan matematis Cyclomatic Complexity - V(G), sebagai berikut :

- 1.  $V(G) =$  jumlah *region*
- 2.  $V(G) = E N + 2$
- 3.  $V(G) = P + 1$

Contoh perhitungan matematis Cyclomatic Complexity - V(G) berdasarkan Flow Graph di atas, sebagai berikut :

- 1.  $V(G) = 4$ , karena terdapat 4 region (R1, R2, R3, R4).
- 2.  $V(G) = 11 9 + 2 = 4$ , karena terdapat 11 *edges* dan 9 *nodes*.
- 3.  $V(G) = 3 + 1 = 4$ , karena terdapat 3 predicate node.

Dari perhitungan matematis Cyclomatic Complexity - V(G) berdasarkan Flow Graph di atas dapat disimpulkan bahwa nilai V(G) pada Flow Graph di atas adalah 4. Nilai V(G) yang diperoleh dapat dievaluasi resikonya yang dapat dilihat pada Tabel 2.4, di mana semakin besar nilainya maka resiko terhadap tingkat kompleksitas juga semakin tinggi dan mempengaruhi kesulitan untuk melakukan modifikasi terhadap program.  $f(x)$  and  $f(x)$ 

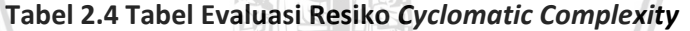

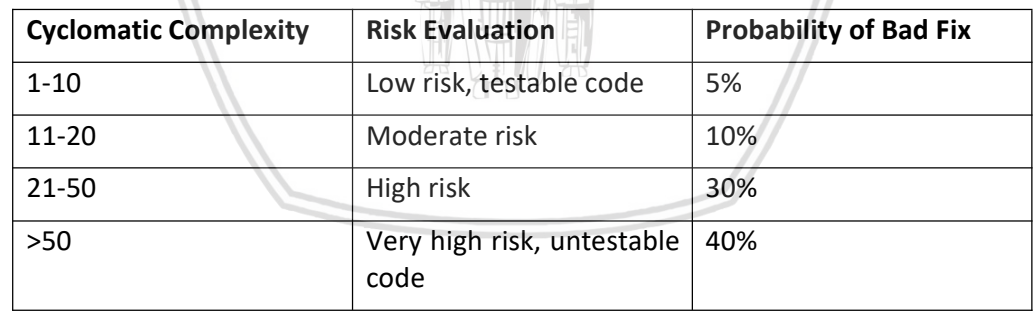

Sumber: Prabhu K (2014)

#### 2.6.2 Control Structure Testing

Pengujian struktur kontrol digunakan sebagai pelengkap bagi pengujian jalur dasar/basis path testing. Terdapat dua jenis pengujian dalam Control Structure Testing, antara lain pengujian kondisi/condition testing dan pengujian perulangan/loop testing (Pressman, 2005).

#### 2.6.2.1 Condition Testing

Condition Testing merupakan pengujian white box yang digunakan untuk menguji kondisi logika dalam sebuah program. Terdapat dua jenis kondisi, yaitu kondisi sederhana/simple condition dan kondisi majemuk/compound condition. Kondisi sederhana terdiri dari sebuah ekspresi relasi atau sebuah ekspresi boolean, sedangkan kondisi majemuk terdiri dari dua atau lebih kondisi sederhana, operator boolean, dan tanda kurung (Pressman, 2005).

Strategi pengujian yang digunakan pada pengujian kondisi antara lain adalah pengujian cabang/branch testing dan pengujian domain/domain testing. Pada pengujian cabang, pengujian dilakukan untuk tiap cabang true atau false dari kondisi, minimal sekali dilakukan untuk setiap cabangnya. Sedangkan pada pengujian domain, pengujian dilakukan untuk setiap kemungkinan nilai dari ekspresi kondisi. Untuk ekspresi boolean diperlukan  $2<sup>n</sup>$  kasus uji untuk tiap n variabel (Pressman, 2005).

#### 2.6.2.2 Loop Testing

 $TASBA$ Loop Testing merupakan pengujian white box yang dilakukan untuk menguji validitas dari struktur loop. Terdapat empat kelas loops yang berbeda, antara lain simple loops, nested loops, concatenated loops, dan unstructured loops seperti pada Gambar 2.7 (Pressman, 2005).

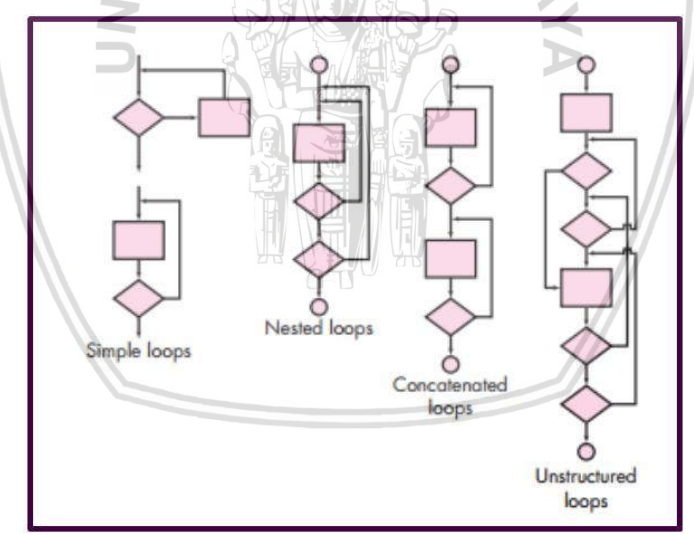

Gambar 2.7 Variasi Kelas Perulangan

Sumber: Pressman (2005)

Pengujian yang dapat diterapkan ke dalam simple loops, dimana n adalah angka maksimal diperbolehkannya melewati perulangan, antara lain :

- 1. Kasus uji tidak melewati loop sama sekali.
- 2. Kasus uji m kali melewati loop, dimana  $m < n$ .
- 3. Kasus uji n-1, n, n+1 melewati loop.

Pengujian yang dapat diterapkan ke dalam nested loops, antara lain :

- 1. Pengujian dimulai dari loop paling dalam. Berikan nilai minimum pada loop iterator yang lain.
- 2. Lakukan pengujian simple loop untuk loop paling dalam, sementara loop luarnya diset pada iterator yang minimum.
- 3. Pengujian berjalan keluar dengan melakukan pengujian untuk loop berikutnya, namun tetap menjaga nilai minimum pada semua loop luarnya, serta nilai tipikal untuk nested loops lainnya.
- 4. Lanjutkan pengujian sampai semua loop sudah diuji.

Pengujian pada concatenated loops dapat disamakan dengan prosedur pengujian simple loops jika tiap perulangan tidak bergantung satu sama lain. Jika perulangan bergantung pada satu sama lain, maka gunakan pengujian yang sama dengan pengujian pada nested loops. Jika terdapat unstructured loops, maka sebisa mungkin lakukan desain ulang untuk merepresentasikan penggunaan konstruksi pemrograman terstruktur. (Pressman, 2005).

## 2.7 Pengujian Usability

Pengujian usability digunakan untuk melihat bagaimana kemudahan penggunaan aplikasi oleh pengguna. Pengujian dijalankan dengan menggunakan kuisioner yang terdiri dari 10 pertanyaan serta pilihan jawaban yang terdiri dari Sangat Tidak Setuju (STS), Tidak Setuju (TS), Netral (N), Setuju (S), dan Sangat Setuju (SS) di setiap pertanyaannya. Penyusunan pertanyaan dikondisikan sesuai dengan format System Usability Scale (SUS) seperti pada Gambar 2.8. Pengujian dilakukan kepada 6 orang responden, hal ini dilakukan demi efisiensi dan hasil yang optimal (Nielsen, 2000).

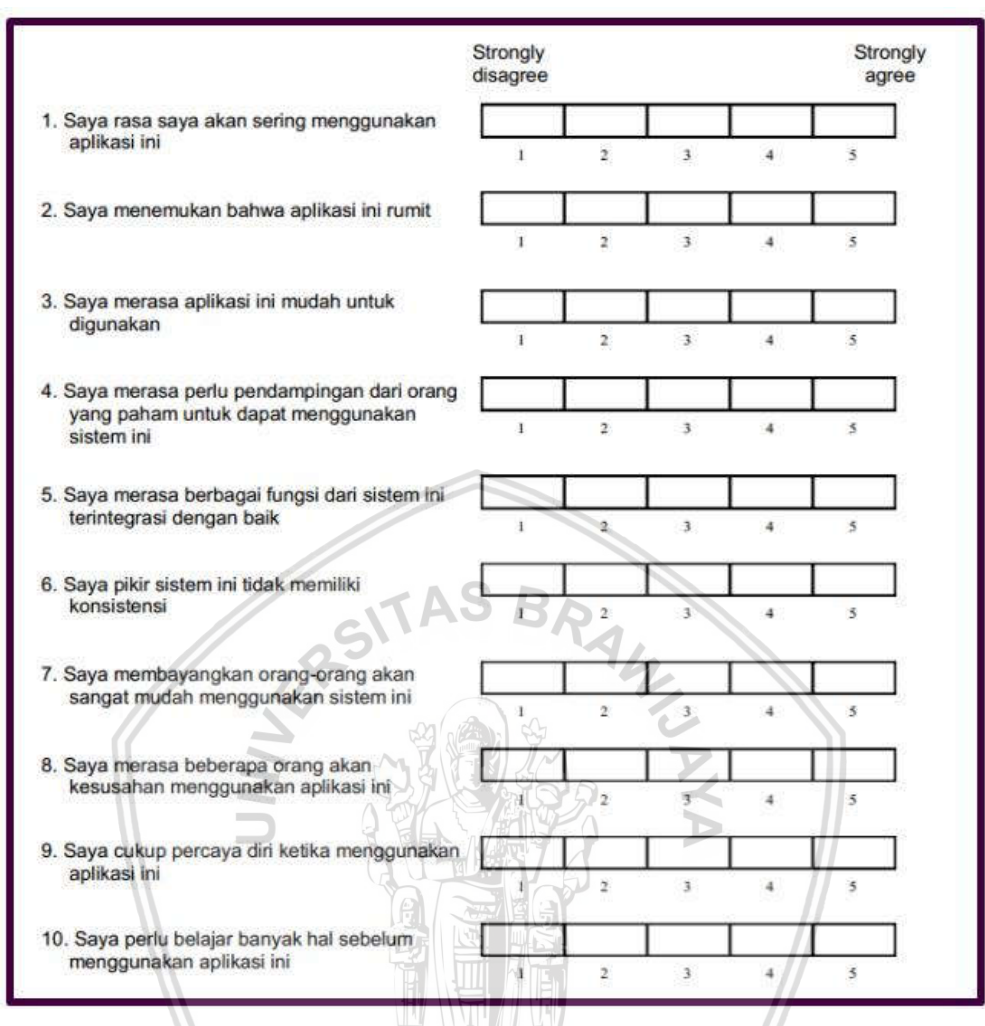

Gambar 2.8 Contoh Kuesioner System Usability Scale

Sumber: Diadaptasi dari Brooke (1996)

#### 2.7.1 Penggunaan System Usability Scale

SUS pada umumnya diajukan setelah responden telah selesai menggunakan sistem yang akan dievaluasi, tetapi sebelum dilakukan diskusi atau penjelasan singkat akan sistem. Responden diarahkan agar langsung mengisi kuesioner tanpa menghabiskan waktu lama untuk berpikir. Tiap pertanyaan harus diisi, apabila responden bingung dalam menjawab pertanyaannya, mereka harus diarahkan untuk mengisi poin tengah dari skala (Brooke, 1996).

#### 2.7.2 Penilaian System Usability Scale

Untuk menghitung nilai SUS, pertama jumlahkan seluruh nilai berdasarkan kontribusinya pada tiap pertanyaan. Kontribusi tiap pertanyaan berada di antara angka 0 sampai 4. Untuk pertanyaan 1, 3, 5, 7, dan 9 kontribusi nilainya adalah posisi skala dikurang dengan 1. Untuk pertanyaan 2, 4, 6, 8, dan 10 kontribusi

nilainya adalah 5 dikurangi dengan posisi skala. Kalikan jumlah nilai tersebut dengan 2.5 untuk memperoleh nilai keseluruhan dari SUS (Brooke, 1996). Contoh pada Gambar 2.10 terdapat sedikit kesalahan pada perkalian (tertulis 22 \* 22.5 = 55), yang seharusnya adalah 22 \* 2.5 = 55. Pengkategorian skor untuk SUS dapat dilihat pada Gambar 2.9.

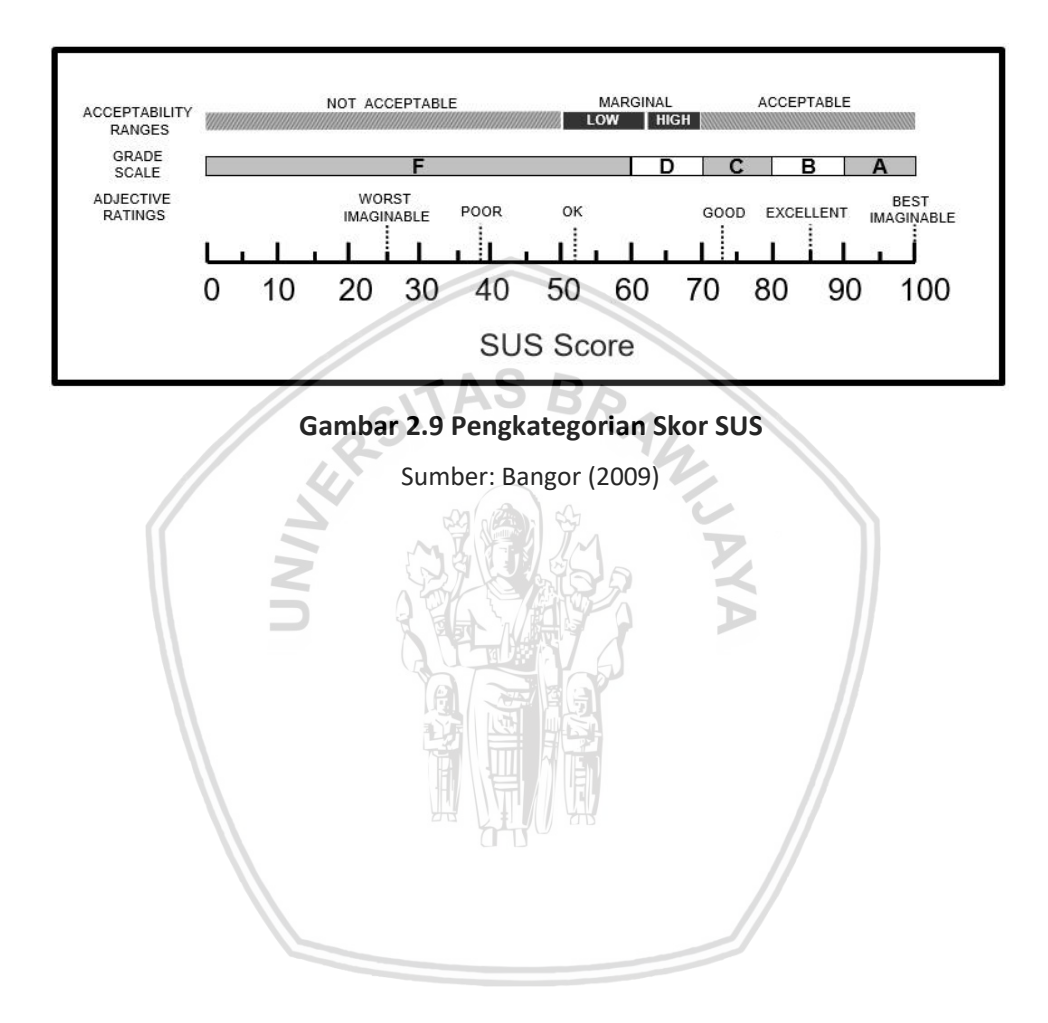

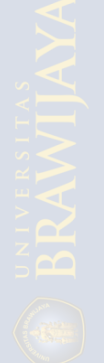

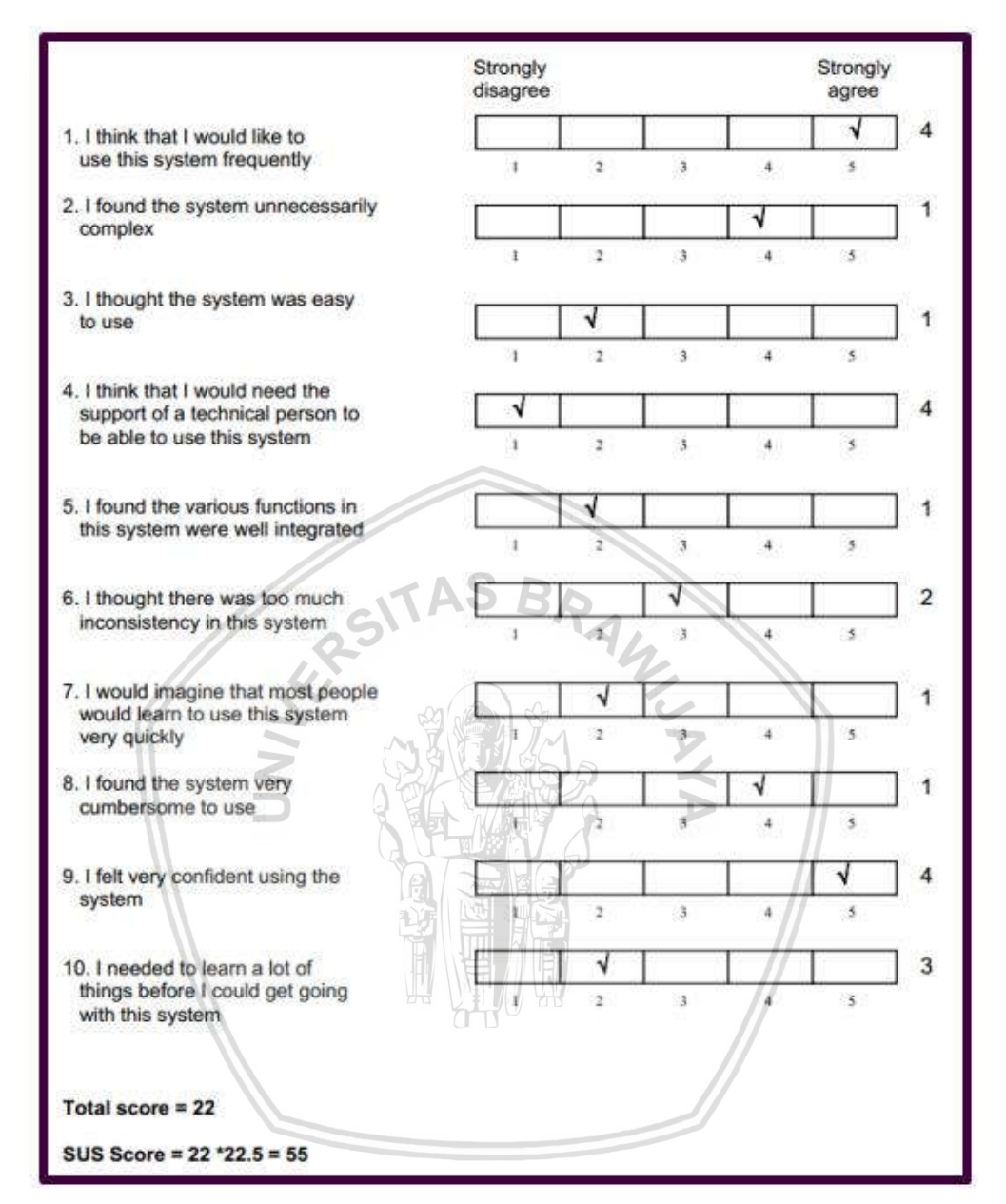

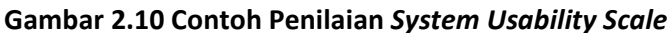

Sumber: Brooke (1996)

## BAB 3 METODOLOGI

Pada bab ini akan dijelaskan mengenai prosedur dan kegiatan-kegiatan yang akan dilakukan dalam pengerjaan skripsi. Dimulai dari studi literatur, perancangan perangkat lunak, implementasi perangkat lunak, pengujian perangkat lunak, dan penarikan kesimpulan.

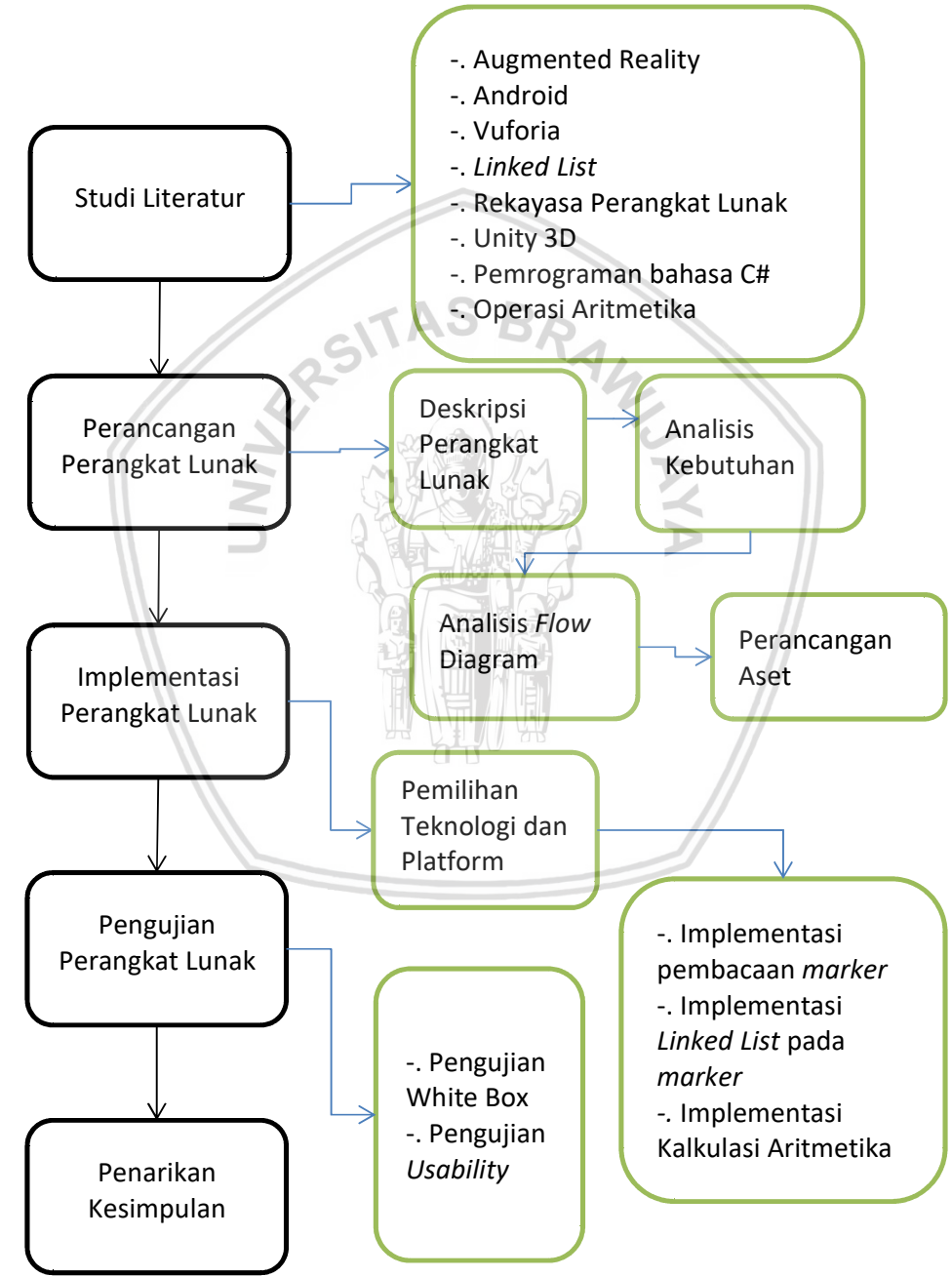

Gambar 3.1 Diagram Blok Penelitian

#### 3.1 Studi Literatur

Metode penelitian ini memerlukan tahapan studi literatur dalam pengerjaannya. Studi Literatur merupakan tahap penelusuran pengetahuan dalam rangka menyusun dasar teori yang digunakan sebagai dasar pengetahuan dalam penelitian ini. Penelusuran pengetahuan ini bersumber dari buku, jurnal, dan internet (website resmi) yang berkaitan dengan informasi yang dibutuhkan dalam mengerjakan penelitian ini. Teori dan daftar pustaka yang akan digunakan sebagai landasan dasar pengetahuan dalam melaksanakan penelitian ini diantaranya adalah literatur sebagai berikut :

- 1. Augmented Reality
- 2. Android
- 3. Vuforia
- 4. Linked List
- 5. Rekayasa Perangkat Lunak
- 6. Unity 3D
- 7. Pemrograman bahasa C#
- 8. Operasi aritmetika

#### 3.2 Perancangan Perangkat Lunak

Tahap perancangan perangkat lunak dilakukan ketika studi literatur selesai dilakukan. Pada tahap ini akan dilakukan analisis terhadap kebutuhan sistem dan menggunakan analisis flow diagram sebagai media untuk melakukan desain terhadap sistem yang dibangun. Selain itu pada tahap ini akan disertakan perancangan aset berupa marker 2D dan model 3D dari aplikasi yang akan dikembangkan dengan memanfaatkan beberapa tools desain seperti GIMP, Blender, dan Inkscape.

#### 3.3 Implementasi Perangkat Lunak

Setelah tahap perancangan perangkat lunak telah dilakukan, implementasi dilakukan terhadap perangkat lunak yang dikembangkan. Pada tahap implementasi perangkat lunak akan dilakukan implementasi terhadap hasil rancangan aplikasi sesuai dengan yang telah dilakukan pada tahap perancangan perangkat lunak. Penelitian ini akan menggunakan teknologi Augmented Reality pada game engine Unity yang digunakan untuk mengembangkan aplikasi AR aritmetika sederhana ini dengan bantuan SDK Vuforia. Tahap ini terdiri dari pemilihan teknologi dan platform, implementasi pembacaan marker, implementasi linked list pada marker, dan implementasi kalkulasi aritmetika.

Bagian pemilihan teknologi dan platform menjelaskan kebutuhan perangkat yang digunakan selama proses implementasi. Kebutuhan yang digunakan dibagi menjadi kebutuhan perangkat komputer untuk proses pengembangan dan kebutuhan perangkat bergerak untuk proses pengujian.

Implementasi pembacaan marker dan implementasi linked list pada marker dilakukan dengan menggunakan bahasa pemrograman C# dengan menggunakan

Visual Studio sebagai IDE (Integrated Development Environment)nya. Editor Unity 2017.2 juga digunakan selama proses pengembangan aplikasi ini. SDK Vuforia yang digunakan merupakan SDK yang terintegrasi langsung sebagai plugin dari Unity 2017.2 itu sendiri.

#### 3.4 Pengujian Perangkat Lunak

Setelah sistem dan aplikasi diimplementasikan, tahapan selanjutnya yang dilakukan adalah pengujian. Pada tahap pengujian akan dilakukan pengujian terhadap aplikasi AR aritmetika sederhana yang dikembangkan untuk menunjukkan bahwa aplikasi yang dikembangkan dapat bekerja sesuai dengan hipotesa dan harapan penelitian yang dilaksanakan. Pengujian yang antara lain white box testing dan usability testing.

Pengujian secara white box perlu dilakukan untuk menguji fungsionalitas sistem, sehingga dapat diketahui apakah sistem yang dikembangkan sudah sesuai dengan kebutuhan dan sesuai dengan rancangan sistem yang sudah dirancang sebelumnya. Pengujian ini dilakukan dengan menentukan kasus uji terlebih dahulu. Jumlah dari kasus uji adalah sebanyak jalur independen yang didapatkan. Selanjutnya pengujian dilakukan sesuai dengan prosedur yang tertera di setiap kasus ujinya.

Pengujian usability dilakukan untuk mengetahui apakah sistem yang dikembangkan dapat digunakan dengan mudah atau tidak. Hal ini ditujukan untuk memenuhi rumusan masalah yaitu untuk menguji nilai usability dari sistem yang dikembangkan. Pengujian usability ini dilakukan dengan menggunakan kuesioner System Usability Scale atau SUS kepada 6 orang responden berusia 21 tahun yang dipilih secara acak. Responden dijelaskan secara singkat tentang aplikasi ini sebelum melakukan pengujian. Setelah pengisian kuesioner SUS, penguji menerima masukan dari responden untuk dipertimbangkan sebagai saran penelitian kedepannya.

#### 3.5 Penarikan Kesimpulan

Penarikan kesimpulan dilakukan setelah seluruh tahapan pengembangan aplikasi telah selesai dilakukan. Kesimpulan diambil dari hasil pengujian dan analisis terhadap sistem yang dibangun. Tahap akhir dari penelitian ini adalah penyertaan saran dari hasil pengujian yang didapatkan agar dapat memperbaiki kekurangan dan kesalahan yang terjadi, serta menyempurnakan penelitian yang akan dilakukan selanjutnya.

#### BAB 4 PERANCANGAN

#### 4.1 Deskripsi Perangkat Lunak

Aplikasi ini memiliki tujuan untuk membaca urutan marker dan mendaftarkan urutan tersebut pada Double Linked List untuk diolah lagi. Pemilihan Double Linked List ini digunakan agar penelitian kedepannya dapat menerapkan mekanisme undo pada sistem. Cara penggunaan aplikasi ini adalah dengan mengarahkan kamera ke arah marker satu per satu. Pengguna akan mendapatkan informasi yang ditampilkan pada layar perangkat, antara lain model 3D yang ditampilkan saat marker terdeteksi, teks marker apa yang terdeteksi saat ini, konten dari Linked List saat ini, notifikasi untuk error maupun hasil perhitungan, jumlah objek yang terdeteksi saat ini, serta hasil konversi dari notasi infix ke postfix.

#### 4.2 Analisis Kebutuhan

Berikut merupakan beberapa poin yang dibutuhkan dalam aplikasi yang dikembangkan.

- 1. Sistem dapat mengakses kamera perangkat yang digunakan.
- 2. Sistem dapat melakukan deteksi terhadap marker dan menampilkan model sesuai markernya.
- 3. Sistem dapat memasukan nilai dari marker operand dan operator ke dalam Linked List.
- 4. Sistem dapat menampilkan notifikasi ketika marker equals terbaca, yang berisi pemberitahuan list kosong, operasi gagal, ataupun hasil dari perhitungan aritmetika.
- 5. Sistem dapat melakukan kalkulasi dari masukan yang berupa Linked List dengan konten notasi infix.
- 6. Sistem dapat melakukan perhitungan aritmetika dengan melakukan konversi notasi infix ke notasi postfix.
- 7. Sistem dapat menghilangkan model 3D apabila marker tidak terdeteksi oleh kamera.
- 8. Sistem mampu melakukan reset terhadap konten Linked List dan variabelvariabel yang digunakan apabila marker yang hilang bertipe equals.

#### 4.3 Analisis Flow Diagram

Gambar 4.1 merupakan analisis flow diagram dari sistem yang dikembangkan. Pada awal aplikasi berjalan, kamera perangkat bergerak akan diaktifkan untuk membaca marker. Saat marker terdeteksi, sistem akan menampilkan Model 3D berdasarkan marker yang terdaftar di dalam database lalu membedakan apakah objek yang terdeteksi tergolong operand, operator, atau equals. Saat objek terdeteksi sebagai operand ataupun operator, sistem akan memasukan nilai dari objek yang terdeteksi ke dalam Linked List.

Apabila sistem mendeteksi objek bertipe equals, maka sistem akan membedakan apakah Linked List sudah terisi atau belum. Jika Linked List belum terisi, maka sistem akan menampilkan notifikasi bahwa list kosong dan tidak melakukan operasi. Jika Linked List sudah terisi, sistem akan melakukan pengecekan untuk syarat operasi aritmetika. Jika terdapat error pada konten dalam Linked List, sistem akan menampilkan notifikasi bahwa operasi gagal. Selain itu sistem akan melakukan kalkulasi dan menampilkan hasil dari operasi aritmetika.

Saat marker bertipe equals dijauhkan dari kamera, sistem akan menjalankan fungsi reset. Fungsi ini melakukan reset terhadap variabel-variabel dan Linked List yang digunakan selama aplikasi berjalan ke kondisi semula. Sistem juga akan menghilangkan model 3D dari tampilan perangkat pengguna apabila marker bertipe apapun menghilang dari pandangan kamera perangkat.

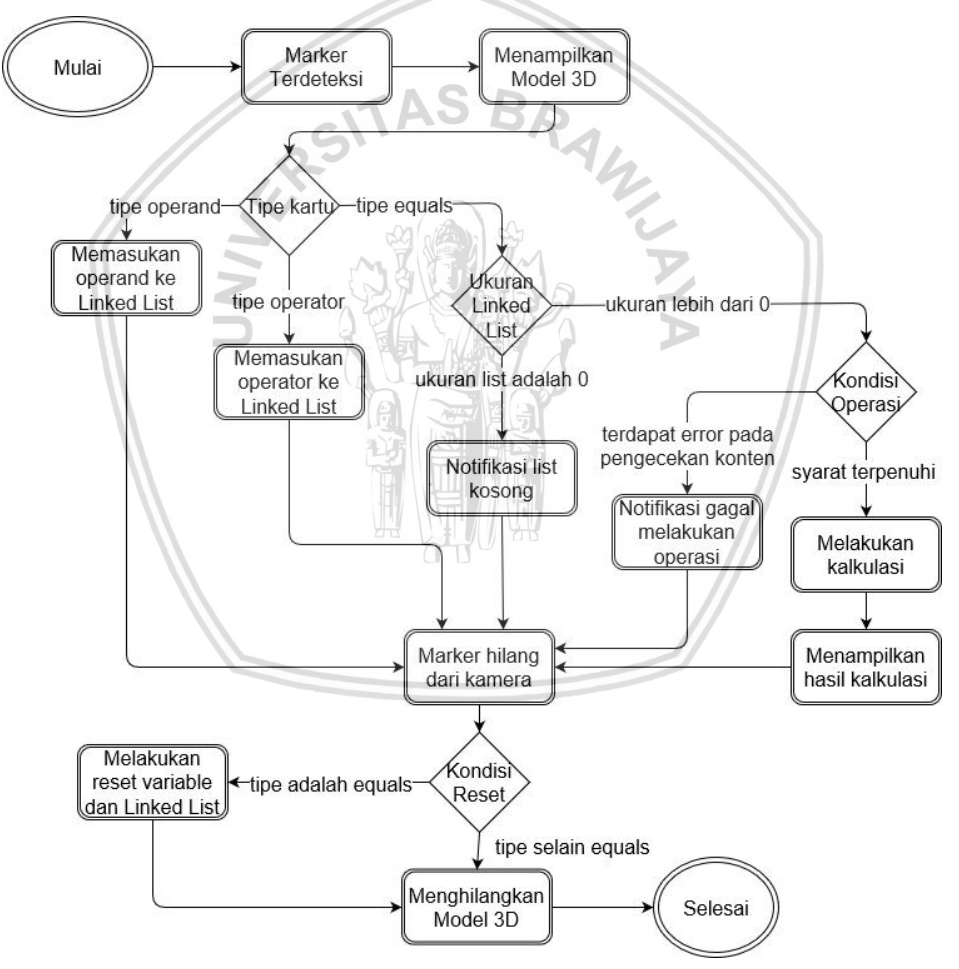

Gambar 4.1 Analisis Flow Diagram

#### 4.4 Perancangan Aset

Aset dirancang dengan menggunakan software Inkscape untuk Marker 2D dan Blender untuk Model 3D. Aset dibuat se-sederhana mungkin agar dapat mudah diterima oleh pengguna namun tetap memiliki tingkat augmentability yang baik.

#### 4.4.1 Marker 2D

Marker yang akan digunakan ke dalam aplikasi operasi aritmetika sederhana ini menggunakan citra dengan tingkat kedalaman warna 24-bit, yang dapat diperoleh dengan menyimpan citra ke format ekstensi jpeg. Terdapat 10 buah marker bertipe operand, 7 buah marker bertipe operator, serta 1 buah bertipe untuk equals. Marker bertipe operand terdiri dari angka 0, 1, 2, 3, 4, 5, 6, 7, 8, dan 9. Marker bertipe operator terdiri dari operator penjumlahan (+), pengurangan (-), perkalian (\*), pembagian (/), pangkat (^), kurung buka, dan kurung tutup. Marker bertipe equals merupakan marker khusus yang berisi nilai sama dengan (=). Marker yang sudah dirancang dapat dilihat di Tabel 4.1.

#### 4.4.2 Model 3D

Berikut merupakan rancangan model 3D yang akan digunakan ke dalam aplikasi operasi aritmetika sederhana ini. Bentuk yang digunakan berdasar dari objek kubus yang ditransformasi sedemekian rupa hingga merepresentasikan operand dan operator aritmetika sesuai dengan markernya. Pastikan model memiliki nilai normal yang benar, atau dapat diatur dengan melakukan Ctrl+N saat berada di edit mode dengan melakukan select ke semua objek. Hal ini dilakukan agar saat model blender diimpor di unity semua face nya menghadap ke posisi yang benar dan tidak ada mesh yang hilang atau tidak terlihat. Model yang sudah dirancang dapat dilihat di Tabel 4.1.

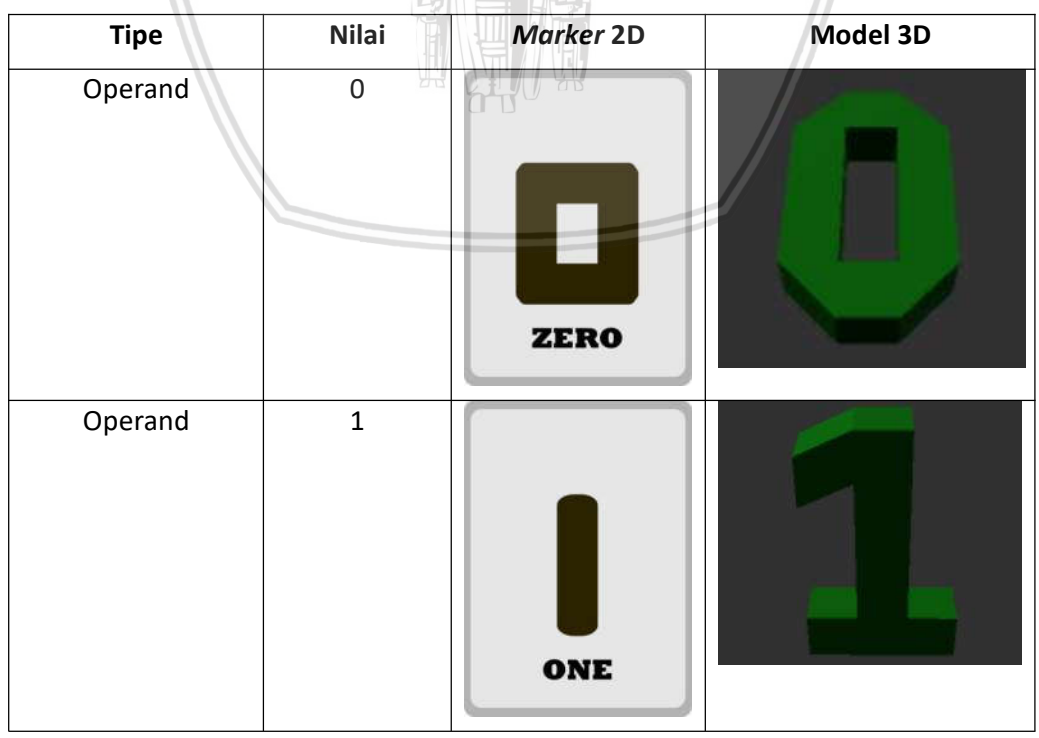

Tabel 4.1 Tabel Marker dan Model

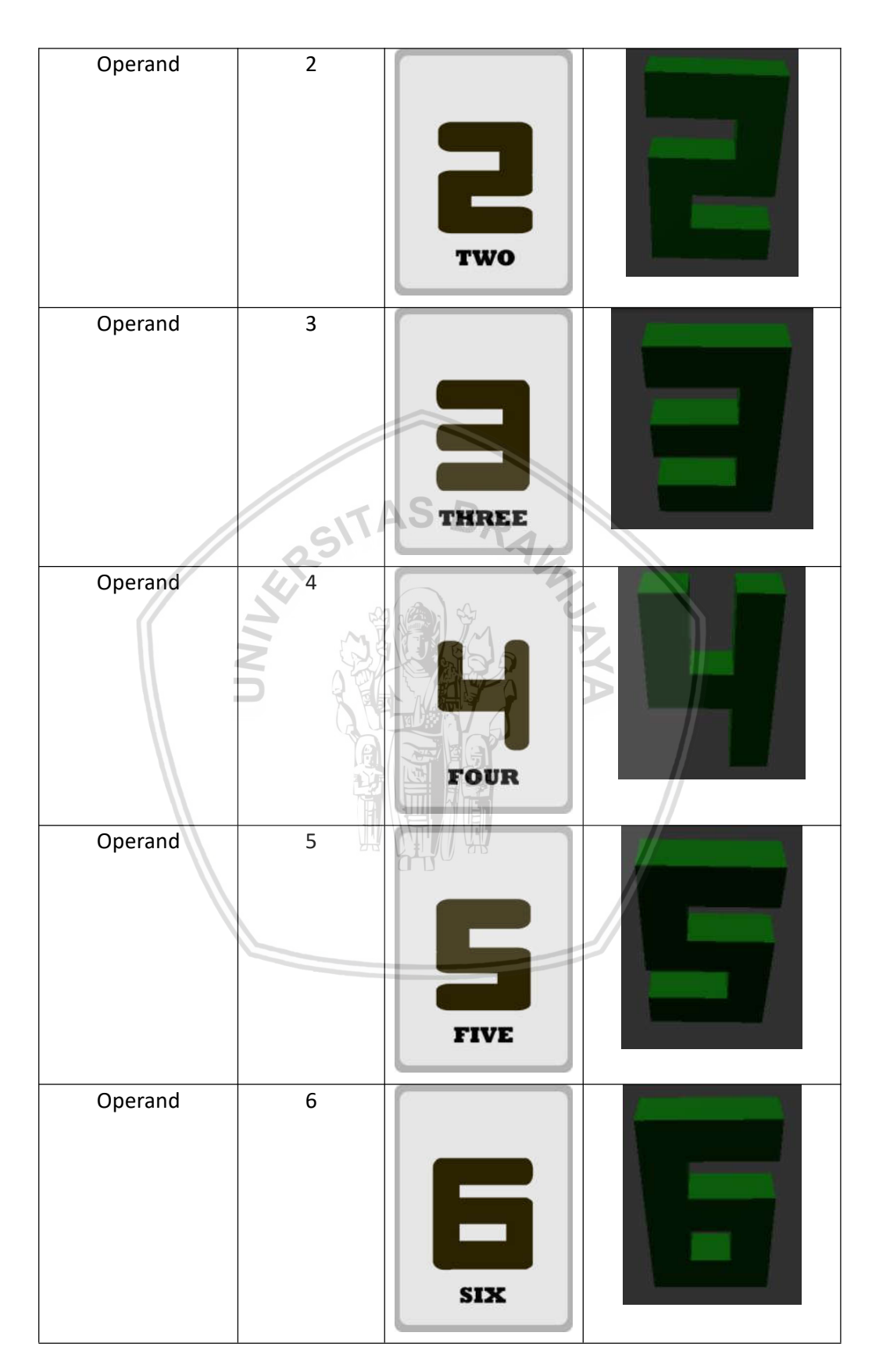

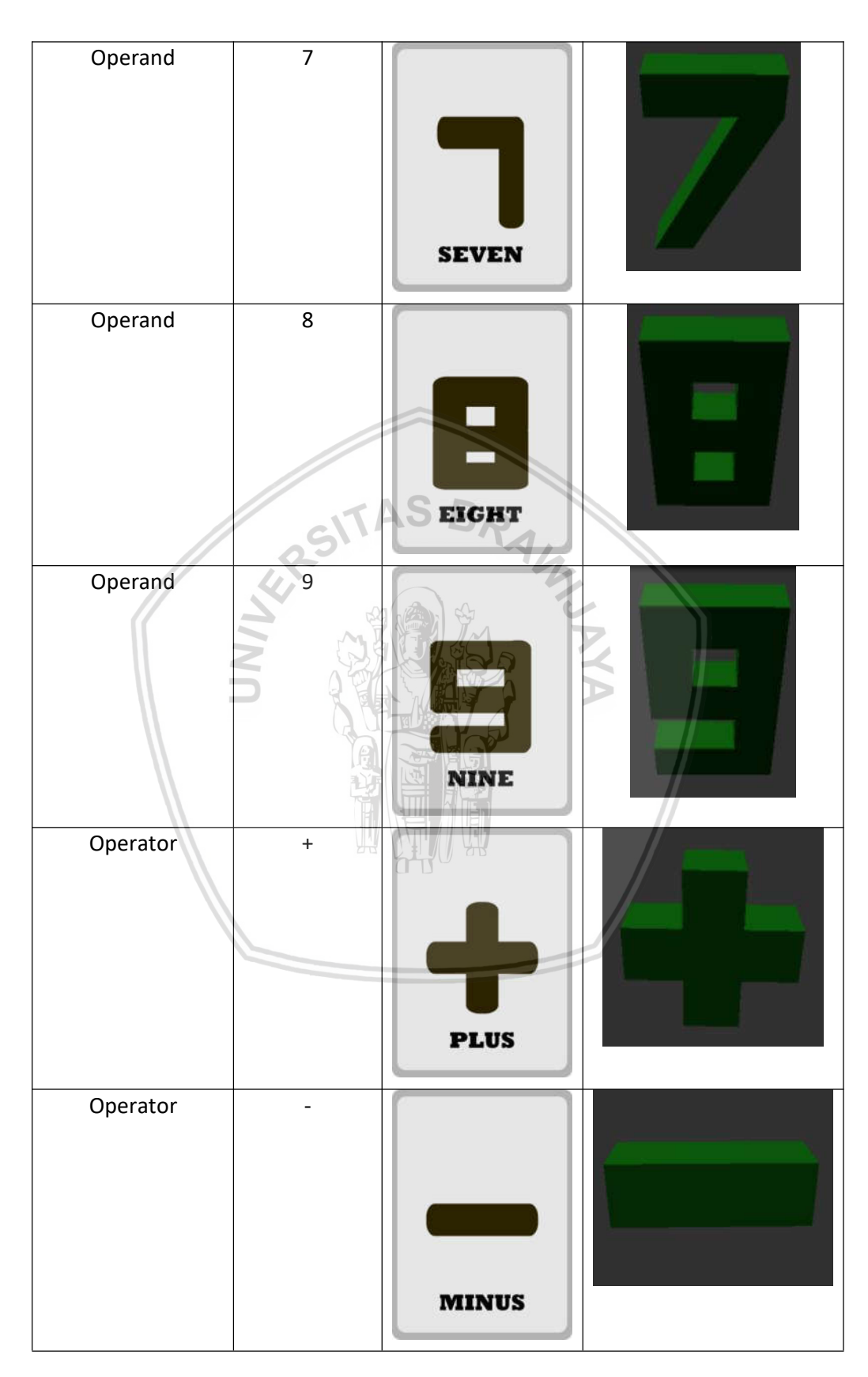

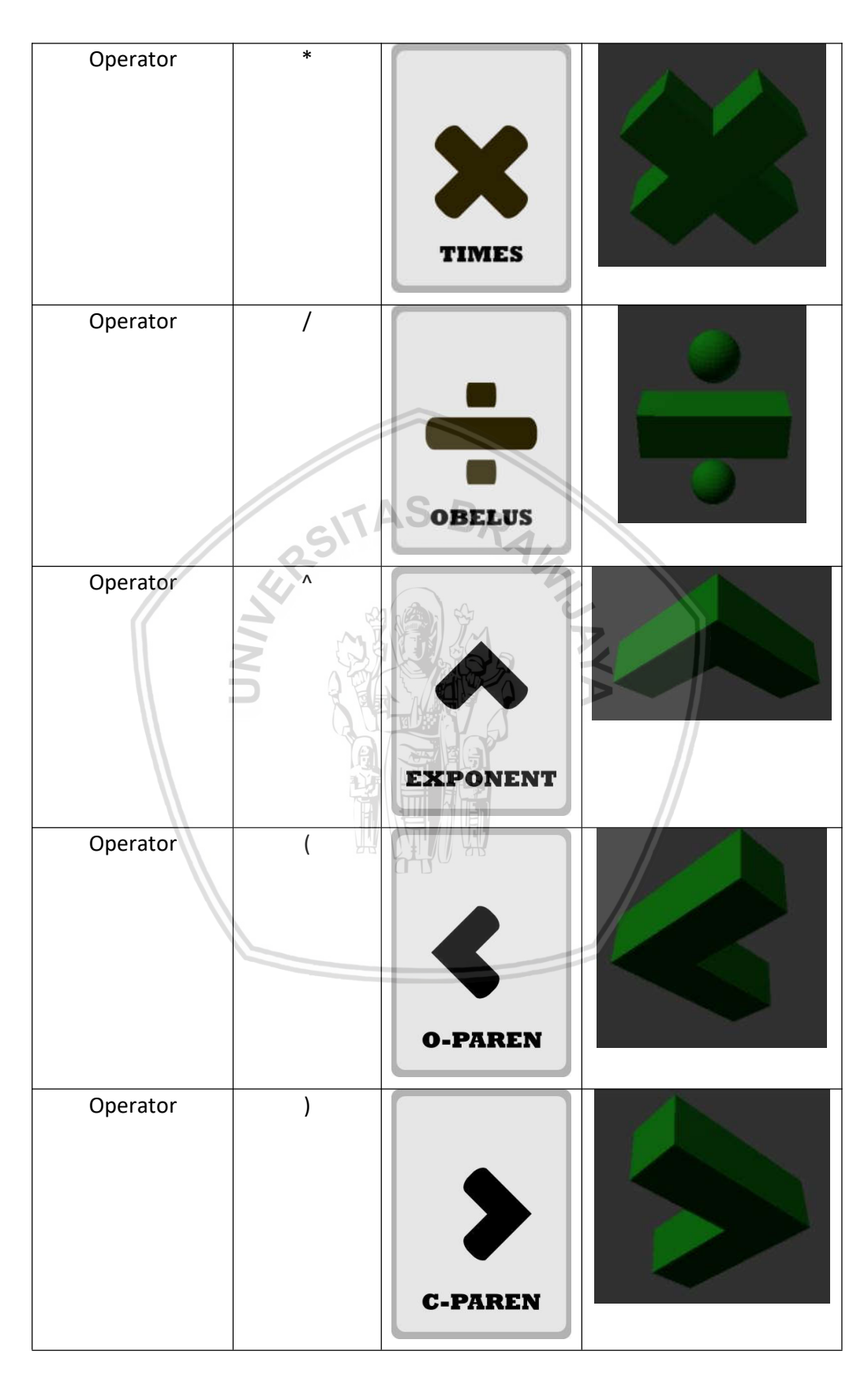

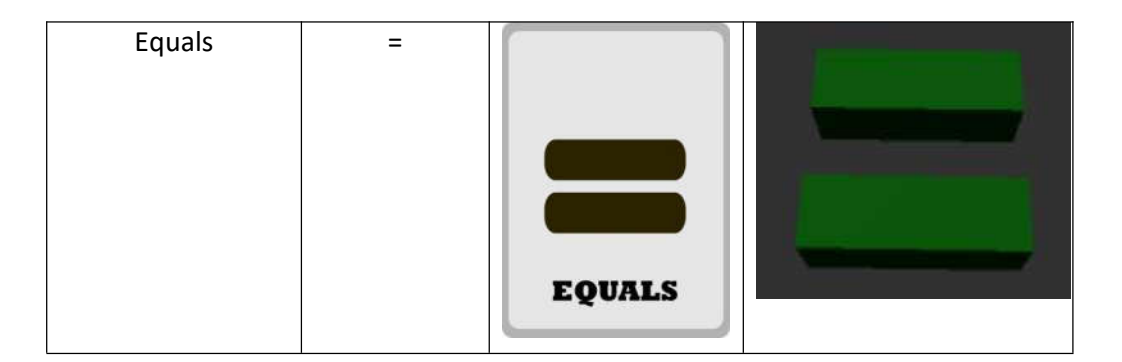

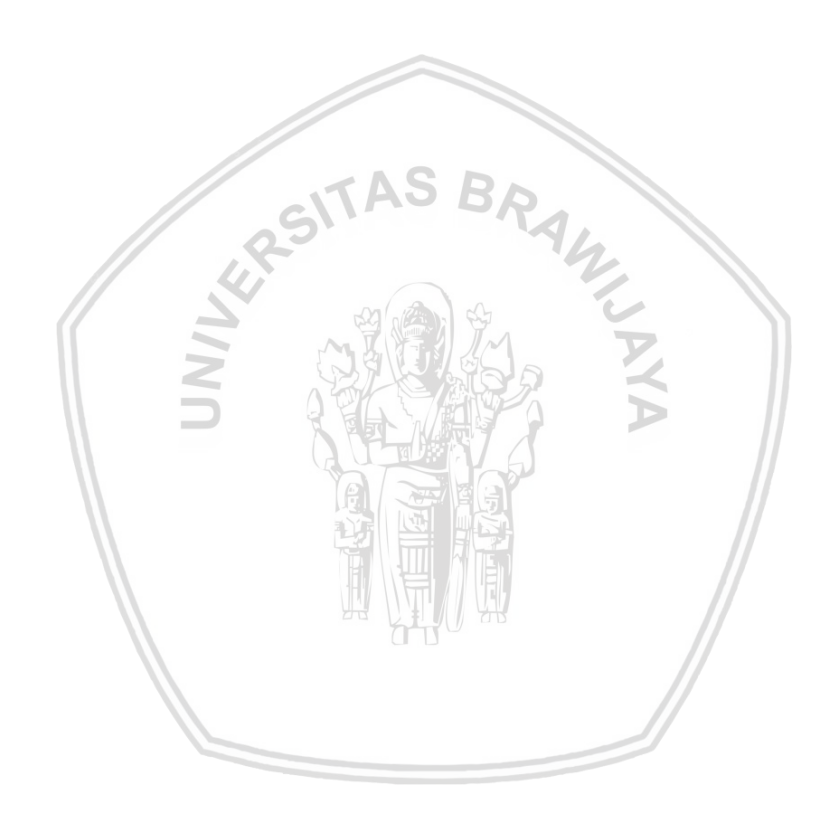

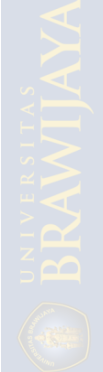

## BAB 5 IMPLEMENTASI

#### 5.1 Pemilihan Teknologi dan Platform

Proses implementasi aplikasi ini dilakukan menggunakan komputer dengan spesifikasi sebagai berikut :

Tipe Perangkat : Lenovo Ideapad 310 80TU

Sistem Operasi : Windows 10 Home Single Language 64-bit

Prosesor : Intel Core i5-7200U CPU @ 2.50GHz (4 CPU), ~2.7GHz

Memory : 4096MB RAM

DirectX Version : DirectX 12

GPU : NVIDIA GeForce 920MX

VRAM : 2020MB

Perangkat Android yang digunakan selama proses implementasi aplikasi ini memiliki spesifikasi sebagai berikut :

Tipe Perangkat : Asus Zenpad 8 P024

Sistem Operasi : Android 6.0.1 32-bit (Marshmallow)

Prosesor : 8 core ARMv7 Processor (VFPv4, NEON), 200 ~ 1362.2MHz

Memory : 2927 RAM

GPU : Adreno™ 405, OpenGL ES 3.1 V@140.0

Resolusi Layar : 800 x 1280

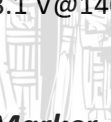

#### 5.2 Implementasi Pembacaan Marker

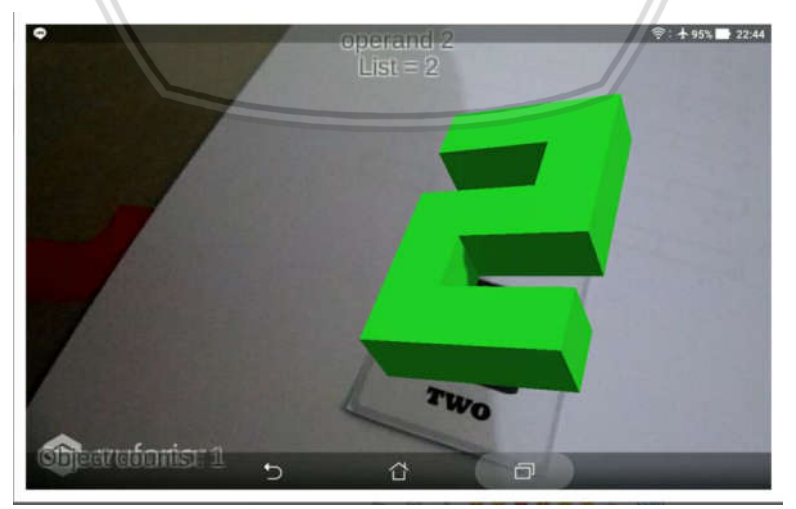

Gambar 5.1 Marker operand 2 saat terdeteksi kamera

Bagian ini menjelaskan proses pengiriman marker ke vuforia untuk kemudian dijadikan sebuah database marker yang dapat diimpor ke engine Unity 3D. Marker yang sudah dirancang diupload ke server Vuforia untuk dimasukan ke dalam database. Setelah semua marker berhasil diupload, lakukan download terhadap database dan lakukan impor database tersebut ke unity. Gambar 5.1 merupakan hasil yang ditampilkan saat marker operand bernilai 2 terdeteksi kamera AR.

Tabel 5.1 merupakan kelas MathARTrackableEventHandler yang merupakan kelas yang melakukan kontrol terhadap perubahan state pada marker yang terdaftar dalam aplikasi. Kelas ini juga akan melakukan perintah untuk memasukan data, melakukan perhitungan, serta melakukan reset terhadap Linked List. Perintah untuk memasukan data dapat dilihat pada baris 32 untuk data operand dan baris 37 untuk data operator. Perintah untuk melakukan perhitungan dapat dilihat di baris 50 di mana sistem akan memanggil fungsi calculatePostfix dari kelas MathARLinkedList. Untuk melakukan reset, pada baris 67 sampai 70 sistem akan menjalankan perintah reset saat marker bertipe equals hilang setelah ditampilkan. Tabel 5.2 berisi penjelasan tiap barisnya untuk kelas MathARTrackableEventHandler.

#### Tabel 5.1 Kelas MathARTrackableEventHandler

MIST IN

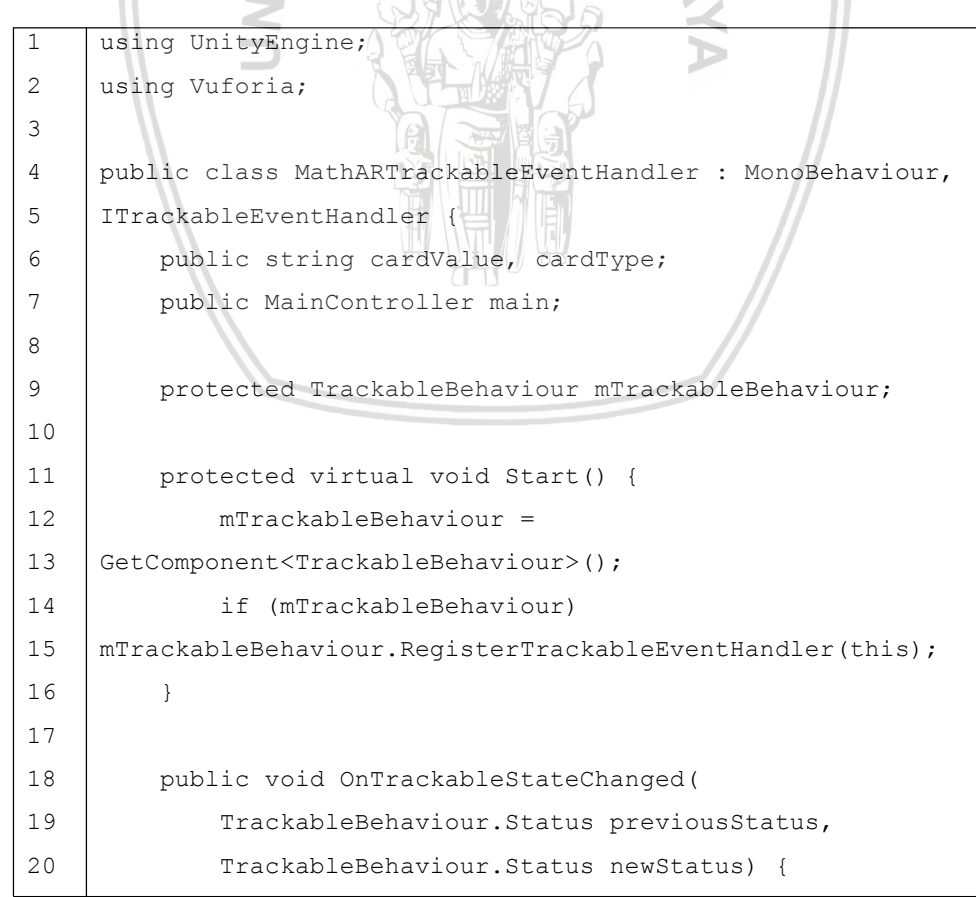

```
21
22
23
24
25
26
27
28
29
30
31
32
33
34
35
36
37
38
39
40
41
42
43
44
45
46
47
48
49
50
51
52
53
54
55
56
57
58
             if (newStatus ==
     TrackableBehaviour.Status.DETECTED ||
                 newStatus ==
     TrackableBehaviour.Status.TRACKED ||
                 newStatus ==
     TrackableBehaviour.Status.EXTENDED_TRACKED) {
                 Debug.Log("Trackable " +
     mTrackableBehaviour.TrackableName + " found");
                 OnTrackingFound();
                 main.uitext.text = cardType +" "+ cardValue;
                 if (cardType == "operand") {
                     main.list.insertLast(cardValue,
     cardType);
                     main.detectedOperand++;
                  }
                 else if (cardType == "operator")main.list.insertLast(cardValue,
     cardType);
                      main.detectedOperator++
                  }
                 else if (cardType == "equals") {
                     if (main.list.getSize() != 0) {
                          if (main.list.isError()) {
                              main.txtNotif.text = "Unable to
     operate";
                          }
                          else {
                             main.txtPostFix.text = "Postfix =
     " + main.list.getPostFixValue();
                              main.txtNotif.text = "Result : "
     + main.list.calculatePostfix().ToString();
                          }
                      }
                      else {
                          main.txtNotif.text = "Zero list
     detected";
                      }
                 }
```

```
59
60
61
62
63
64
65
66
67
68
69
70
71
72
73
74
75
76
77
78
79
80
81
82
83
84
85
86
87
88
89
90
91
92
93
94
95
96
                 main.addDetectedObjCount();
             }
             else if (previousStatus ==
     TrackableBehaviour.Status.TRACKED &&
                 newStatus ==
     TrackableBehaviour.Status.NOT_FOUND) {
                 Debug.Log("Trackable " +
     mTrackableBehaviour.TrackableName + " lost");
                 if (cardType == "equals") {
                     main.list.clearList();
                     main.resetVariables();
                 }
                 main.txtNotif.text = "";main.substractDetectedObjCount();
                 OnTrackingLost();
             }
             else {
                 OnTrackingLost();
             }
         }
         protected virtual void OnTrackingFound() {
             var rendererComponents =
     GetComponentsInChildren<Renderer>(true);
             var colliderComponents =
     GetComponentsInChildren<Collider>(true);
             var canvasComponents =
     GetComponentsInChildren<Canvas>(true);
             // Enable rendering:
             foreach (var component in rendererComponents)
                 component.enabled = true;
             // Enable colliders:
             foreach (var component in colliderComponents)
                 component.enabled = true;
             // Enable canvas':
             foreach (var component in canvasComponents)
                 component.enabled = true;
         }
```
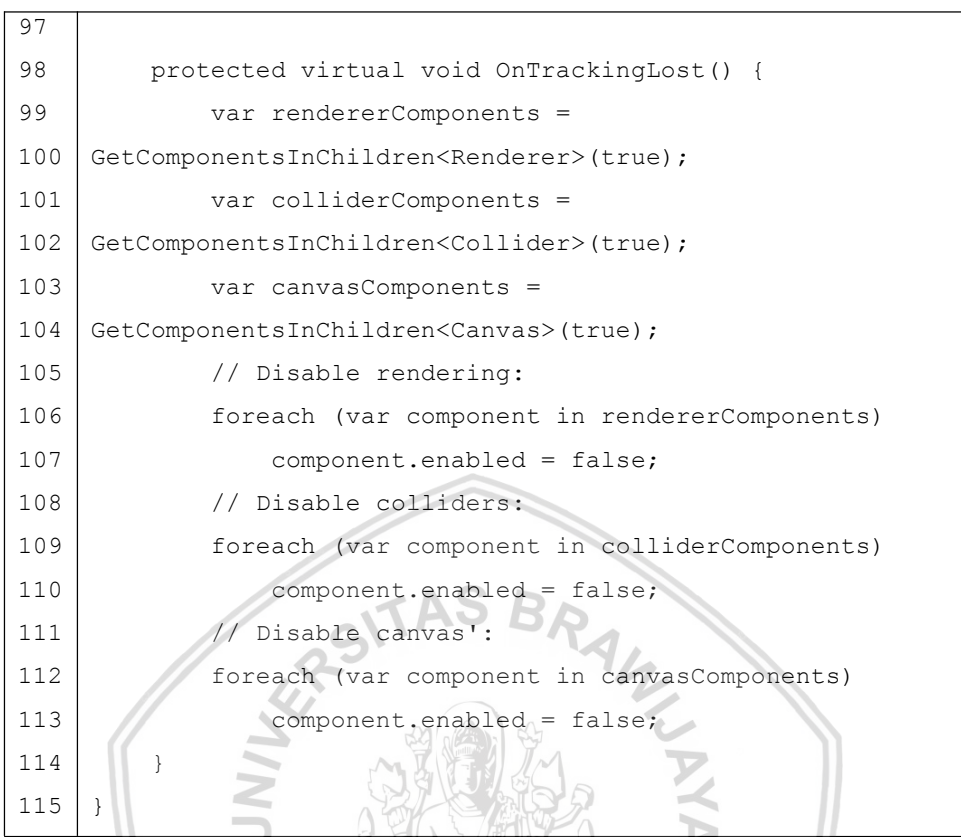

Tabel 5.2 Pembahasan Kode MathARTrackableEventHandler

II

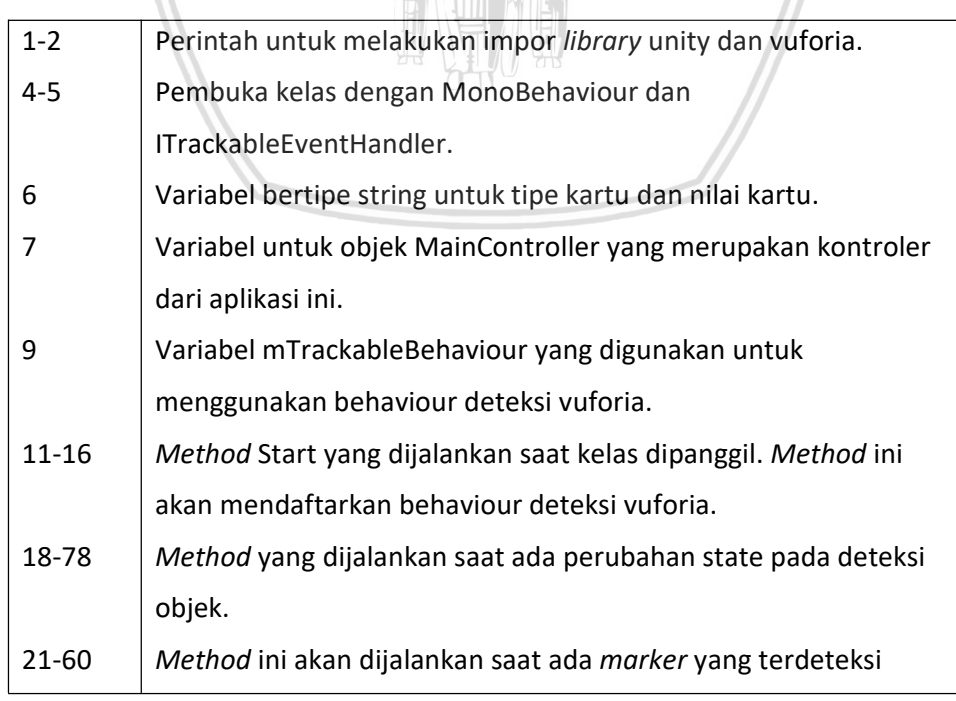

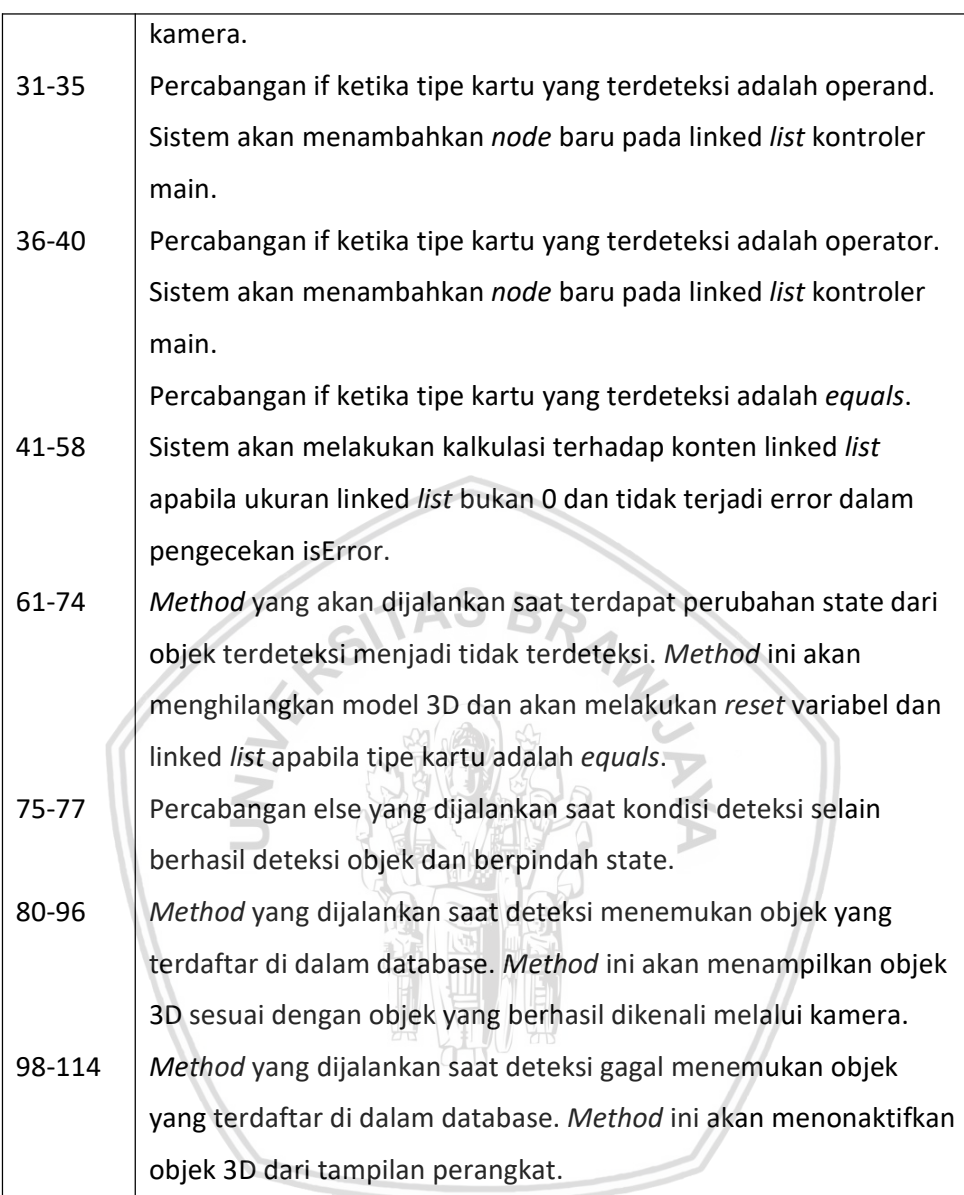

#### 5.3 Implementasi Linked List pada Marker

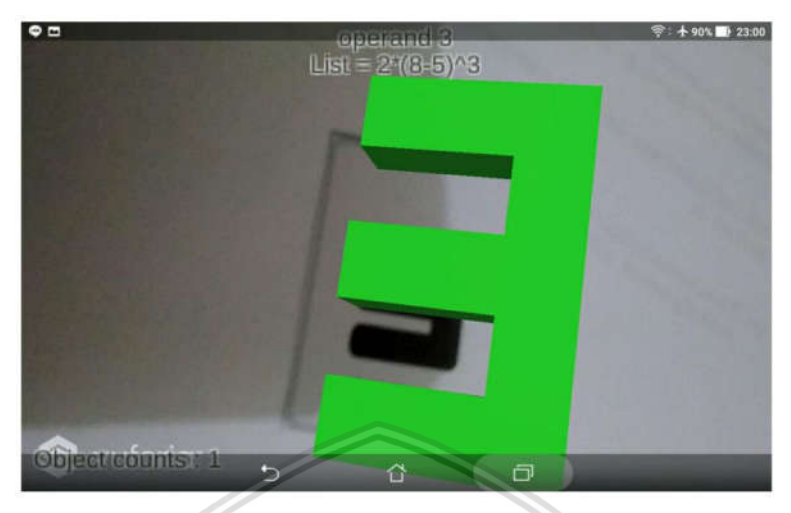

Gambar 5.2 Memasukan marker secara urut

Bagian ini menjelaskan implementasi Linked List pada marker dengan cara kerja sesuai dengan rancangan pada bab perancangan. Pada Gambar 5.2, marker dibaca secara urut dari operand 2, operator perkalian, operator kurung buka, operand 8, operator pengurangan, operator kurung tutup, operator pangkat, dan operand 3.

Tabel 5.3 merupakan kelas MathARNode yang digunakan sebagai node untuk linked list MathARLinkedList. Kelas ini menyimpan dua field data bertipe string, yaitu data dan type. Tabel 5.5 merupakan kelas MathARLinkedList yang merupakan Linked List yang digunakan sistem. Kelas ini berisi konstruktor, method clearList untuk melakukan reset terhadap list, method insertFirst untuk memasukan node ke posisi head, method insertLast untuk memasukan node ke posisi tail, method deleteLast untuk menghapus node dari posisi tail, method getSize untuk mendapatkan ukuran list, method getLastNode untuk mendapatkan node pada posisi tail, method getContent yang digunakan untuk mengembalikan nilai string dari konten linked list, method getPostfixValue yang digunakan untuk mengembalikan hasil konversi notasi infix pada string content menjadi notasi postfix, method bool isError yang akan bernilai true jika terjadi error saat eksekusi operasi aritmetika dan akan bernilai false jika operasi dapat dieksekusi, serta method calculatePostfix yang digunakan untuk mengembalikan nilai perhitungan operasi aritmetika dengan menggunakan program kalkulator postfix. Tabel 5.7 merupakan kelas MainController yang digunakan untuk mendaftarkan game object yang pada sistem untuk dapat dimanipulasi dengan engine unity. Kelas ini juga berisi method untuk mereset variabel, mengurangi, menambahkan, dan mengembalikan jumlah objek yang terdeteksi saat ini.

#### Tabel 5.3 Kelas MathARNode

```
1
2
3
4
5
6
7
8
    public class MathARNode {
        public MathARNode next, prev;
        public string data, type;
        public MathARNode(string data, string type) {
            this.data = data;
            this.type = type;
        }
     }
```
#### Tabel 5.4 Pembahasan Kode MathARNode

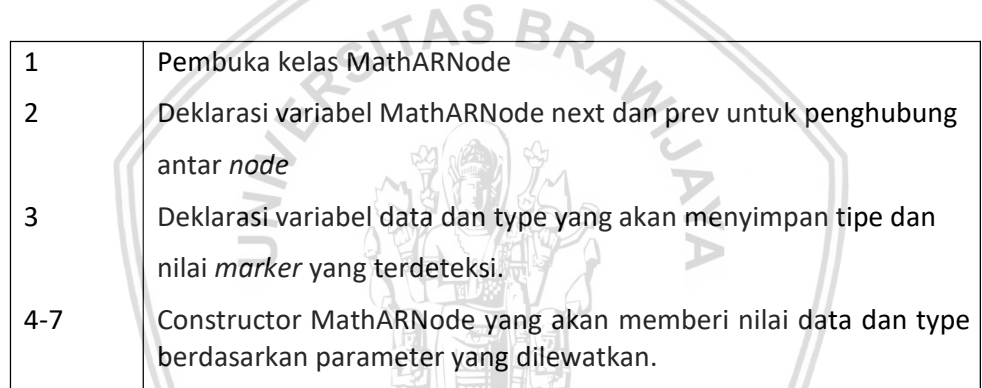

#### Tabel 5.5 Kelas MathARLinkedList

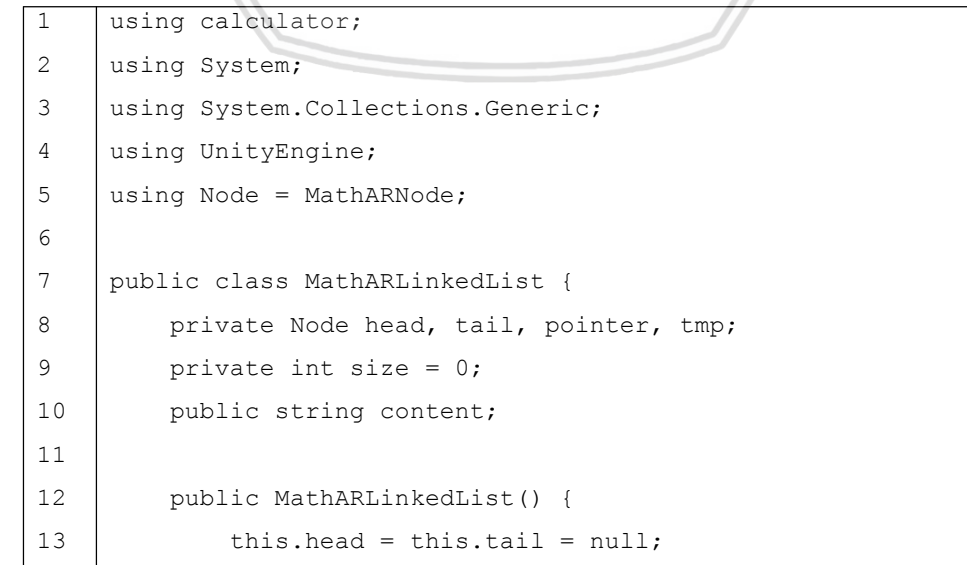

```
14
         }
15
16
         public void clearList() {
17
             this.head = this.tail = null;content = "";
18
19
             size = 0;
20
         }
21
22
         public void insertFirst(string data, string type) {
23
             tmp = new Node(data, type);
24
25
             if (size == 0) {
26
                 tmp.next = tmp.prev = null;tail =27
                                         WINCH N
28
             }
             else {
29
30
                 tmp.next = head;
31
                 tmp.next.prev = tmp;
32
             }
33
             head = tmp;pointer = head;
34
             while (pointer.next != null) {
35
36
                 pointer = pointer.next;
37
             }
             tail = pointer;
38
             size++;
39
40
         }
41
         public void insertLast(string data, string type) {
42
43
             if (size == 0) {
                 insertFirst(data, type);
44
             }
45
             else {
46
47
                 tmp = new Node(data, type);
48
                 pointer = tail;
                 pointer.next = tmp;
49
50
                 tmp.prev = pointer;
51
                 tail = tmp;
```

```
52
                  size++;
53
              }
54
             content += data;
55
         }
56
57
         public void deleteLast() {
             tail = tail.prev;
58
59
             tail.next = null;
60
             size--;
61
         }
62
         public int getSize() {
63
64
             return size;
65
         }
                                           WINCHES
66
         public Node getLastNode() {
67
68
              if (size == 0) {
69
                 return null;
70
              }
71
              else {
72
                  return tail;
73
              }
74
          }
75
         public string getContent() {
76
77
             if (size != 0) {
                 pointer = head;
78
                  string tmpContent = "";
79
                  while (pointer != null)
80
81
                  {
82
                      tmpContent += pointer.data;
83
                      pointer = pointer.next;
84
                  }
85
86
                  return tmpContent;
87
              }
88
              else
89
                 return "none";
```
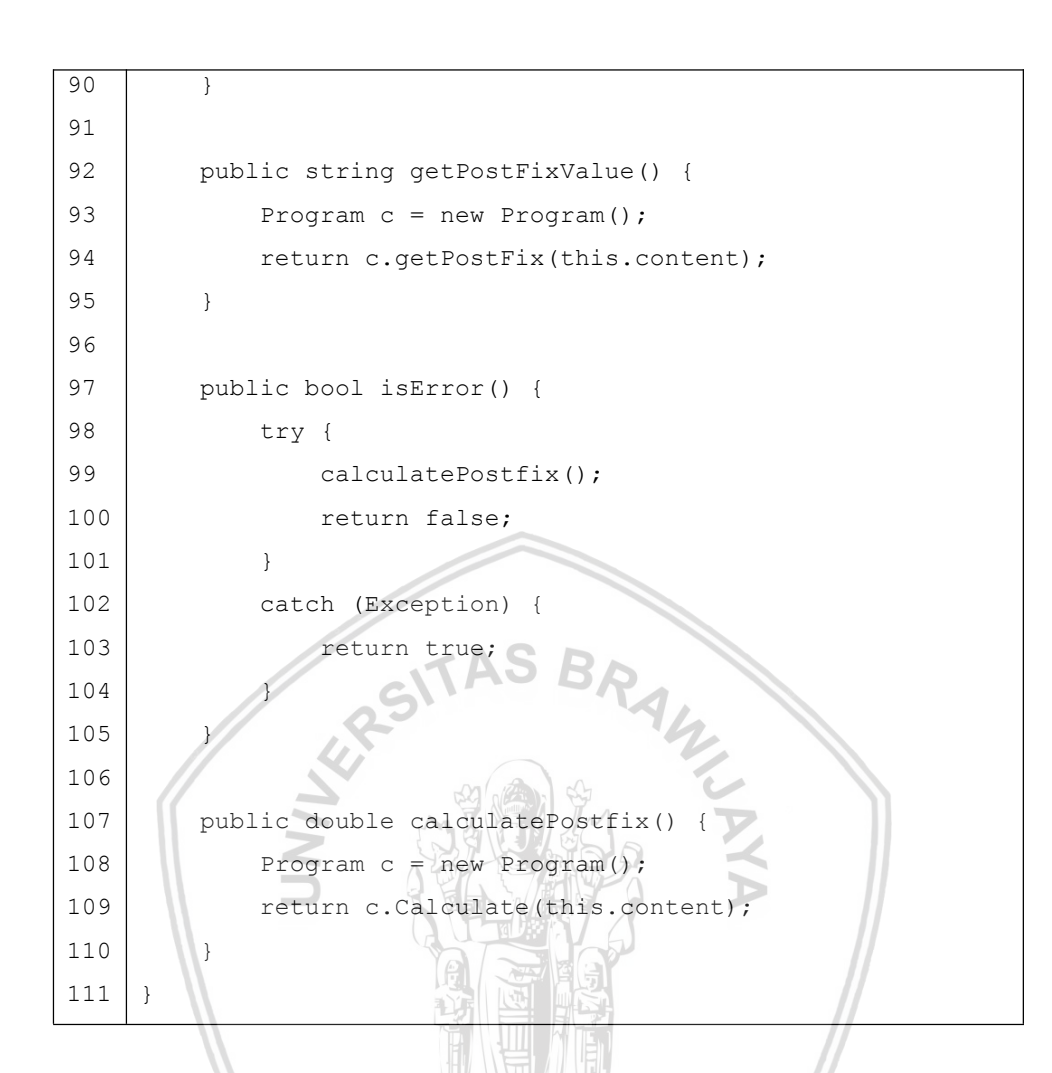

#### Tabel 5.6 Pembahasan Kode MathARLinkedList

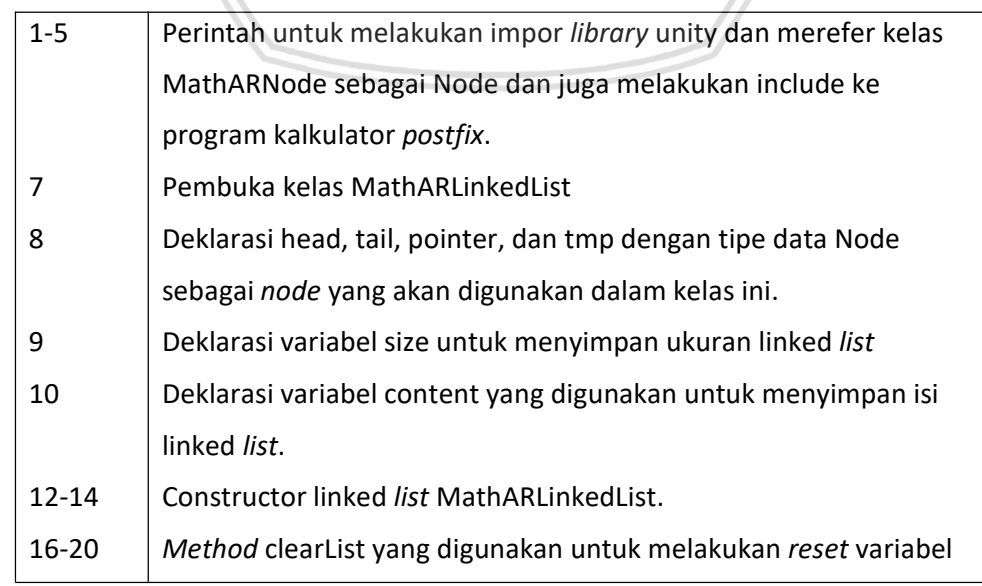

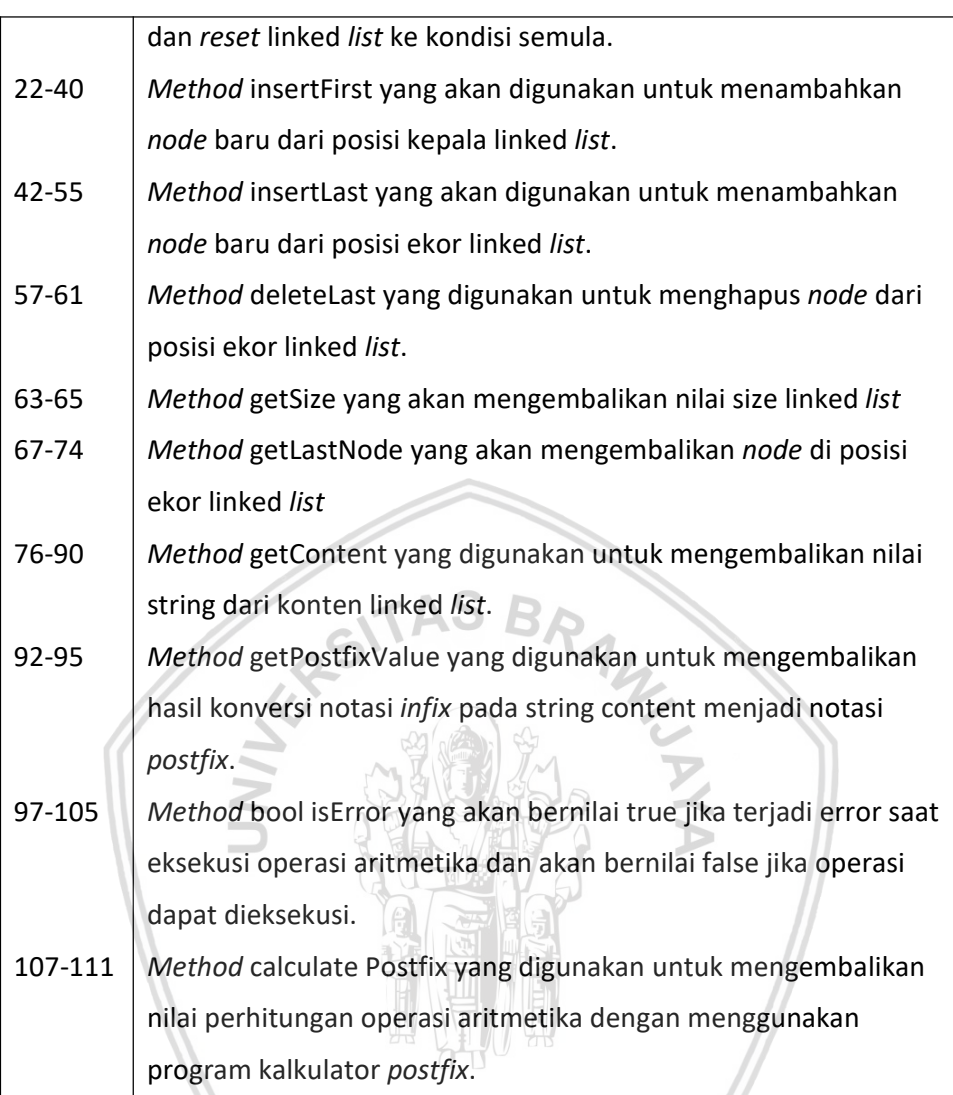

### Tabel 5.7 Kelas MainController

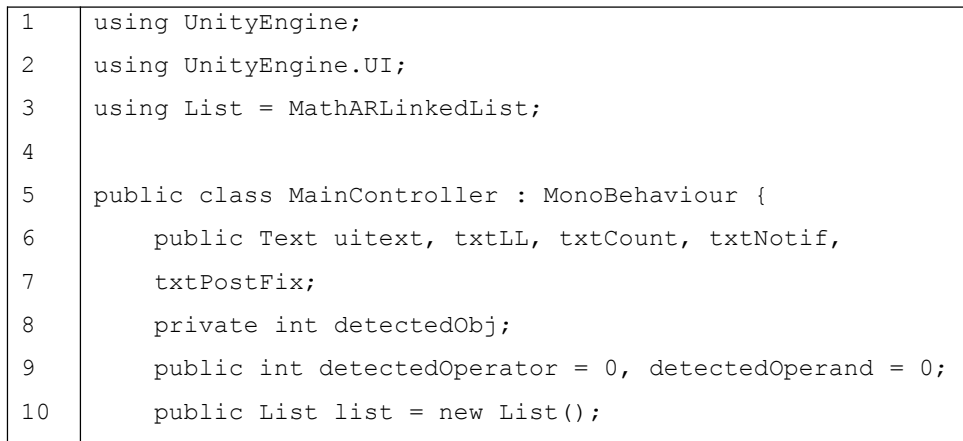

```
11
12
         private void Update() {
13
             txtLL.text = "List =
14
     "+list.getContent().ToString();
15
             txtCount.text = "Object counts :
16
     "+getDetectedObjCount().ToString();
17
         }
18
19
         public void resetVariables() {
20
             txtNotice:txt,text = txtPostFix.text = "";21
             detectedOperator = detectedOperand = 0;22
         }
23
         public void addDetectedObjCount() {
24
25
             detectedObj++;
26
         }
27
28
         public void substractDetectedObjCount() {
29
             detectedObj--;
30
               \sim}
31
32
         public int getDetectedObjCount() {
33
             return this.detectedObj;
34
         }
35
     }
```
#### Tabel 5.8 Pembahasan Kode MainController

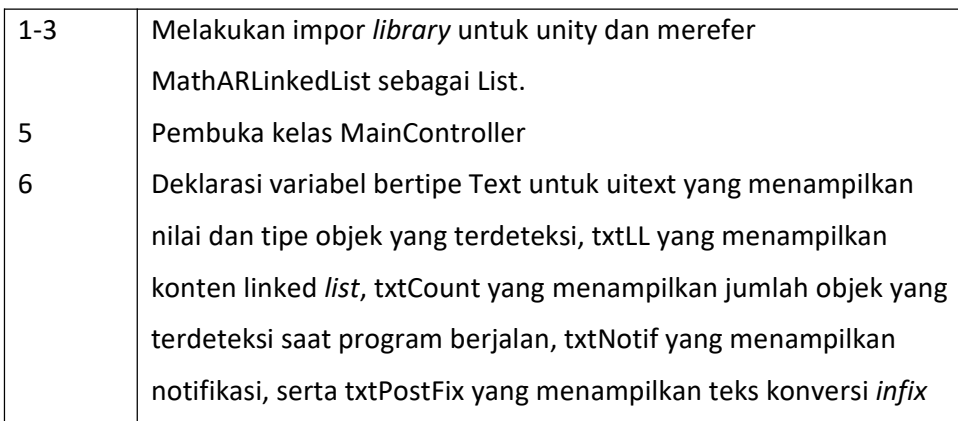

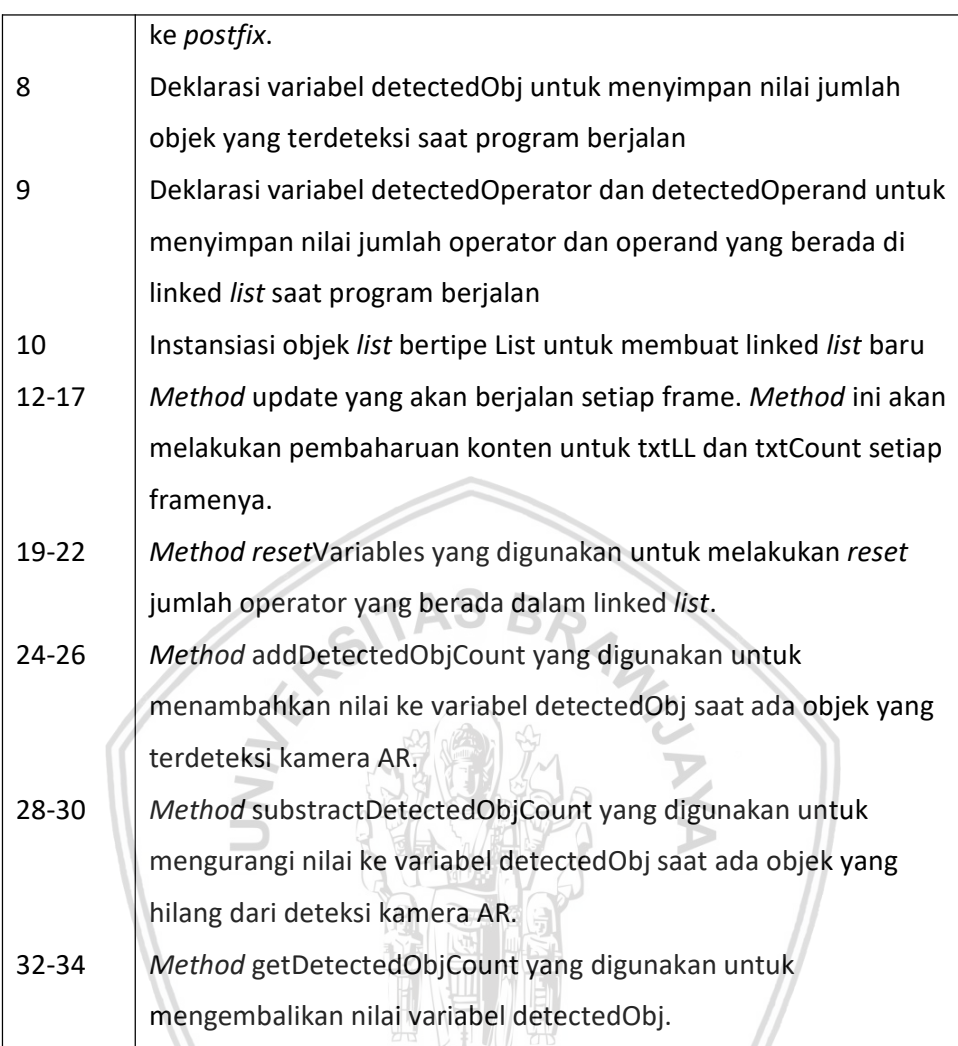

## 5.4 Implementasi Kalkulasi Aritmetika

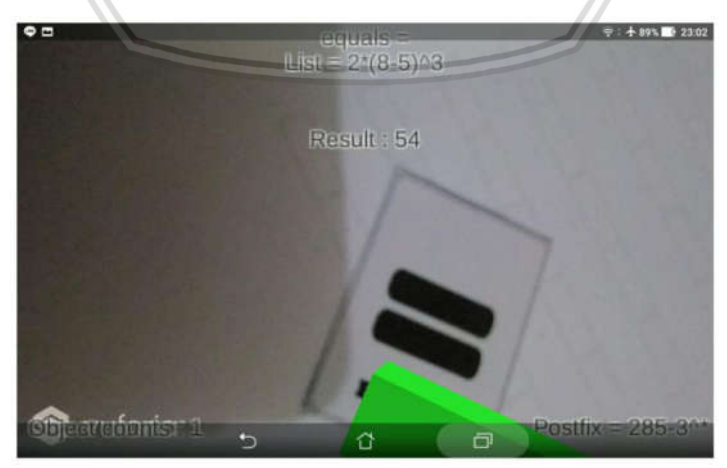

G D

Gambar 5.3 Membaca marker equals

Perhitungan akan dilakukan apabila kamera perangkat menangkap marker bertipe equals yang dapat dilihat pada Tabel 5.1 baris 50. Pada Gambar 5.3, marker equals diarahkan ke kamera untuk memulai perhitungan dari 2\*(8-5)^3. Hasil yang ditampilkan adalah 54 dengan nilai postfix 285-3^\*. Hasil perhitungan dan nilai postfix yang ditampilkan sudah diperiksa dengan menggunakan program kalkulator biasa dan program perubah nilai infix ke postfix secara online.

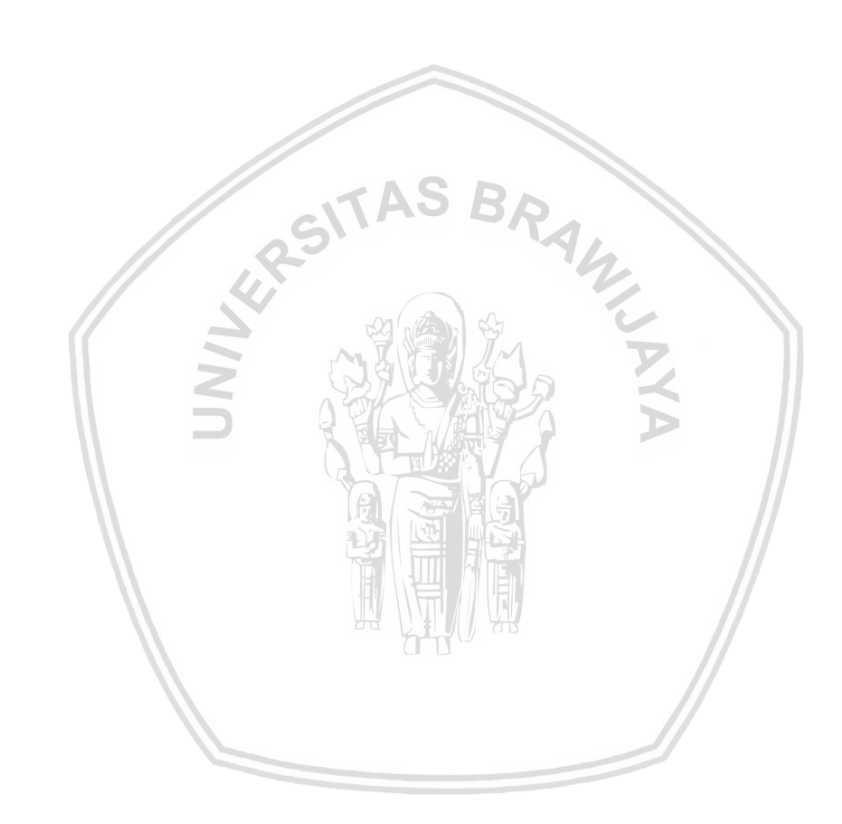

## BAB 6 PENGUJIAN

#### 6.1 Basis Path Testing

Pengujian ini merupakan pengujian Whitebox dilakukan untuk mengetahui nilai Cyclomatic Complexity dari method perubahan state OntrackableStateChanged pada class MathARTrackableEventHandler yang digunakan sebagai dasar dari proses pembacaan dan pemrosesan marker. Terdapat beberapa istilah dalam pengujian ini, antara lain edge yang merupakan penghubung antar node, region yang merupakan daerah yang dibatasi oleh node dan edge, serta predicate node yang merupakan node yang mengeluarkan dua atau lebih edge. Tabel 6.1 merupakan method OnTrackableStateChanged yang akan dikonversi menjadi Flow Graph pada Gambar 6.1.

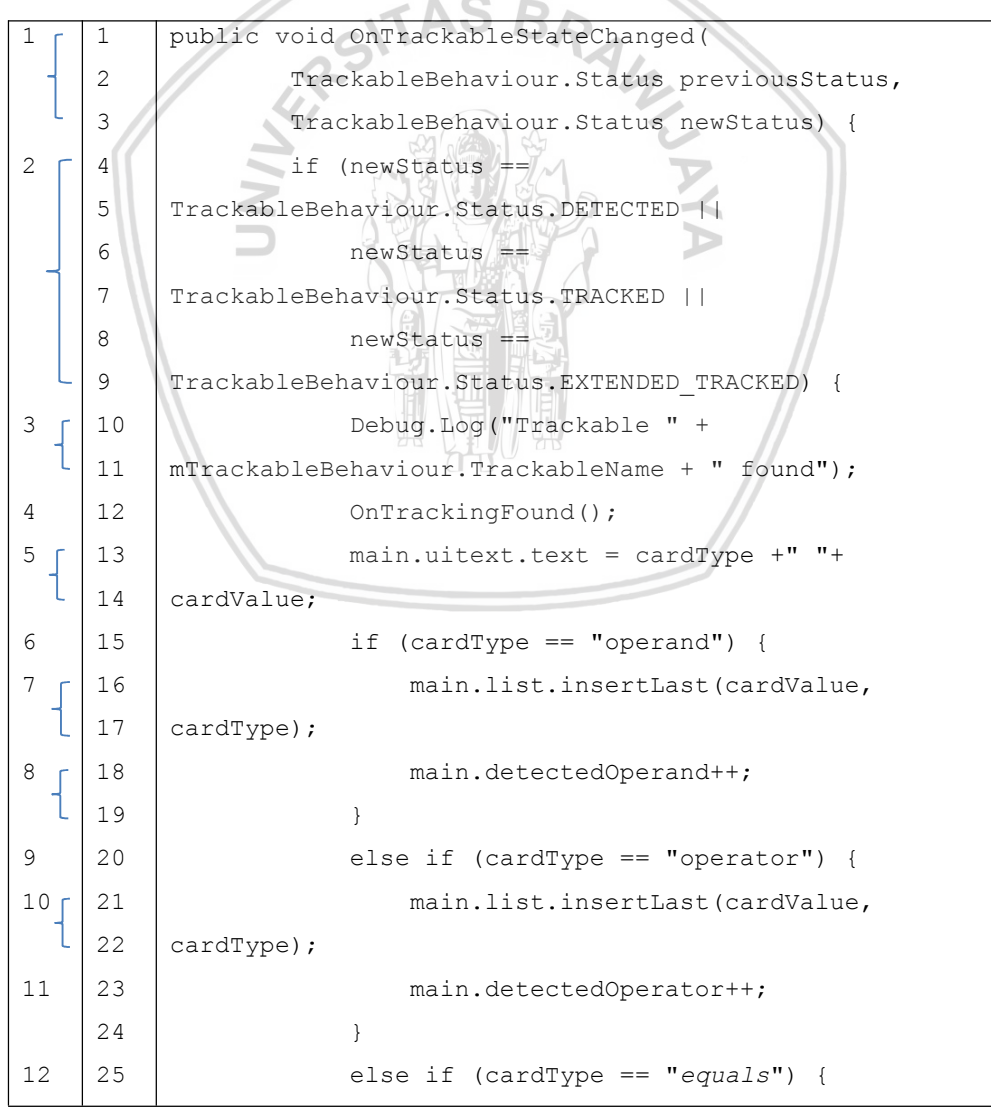

#### Tabel 6.1 Method OnTrackableStateChanged

51

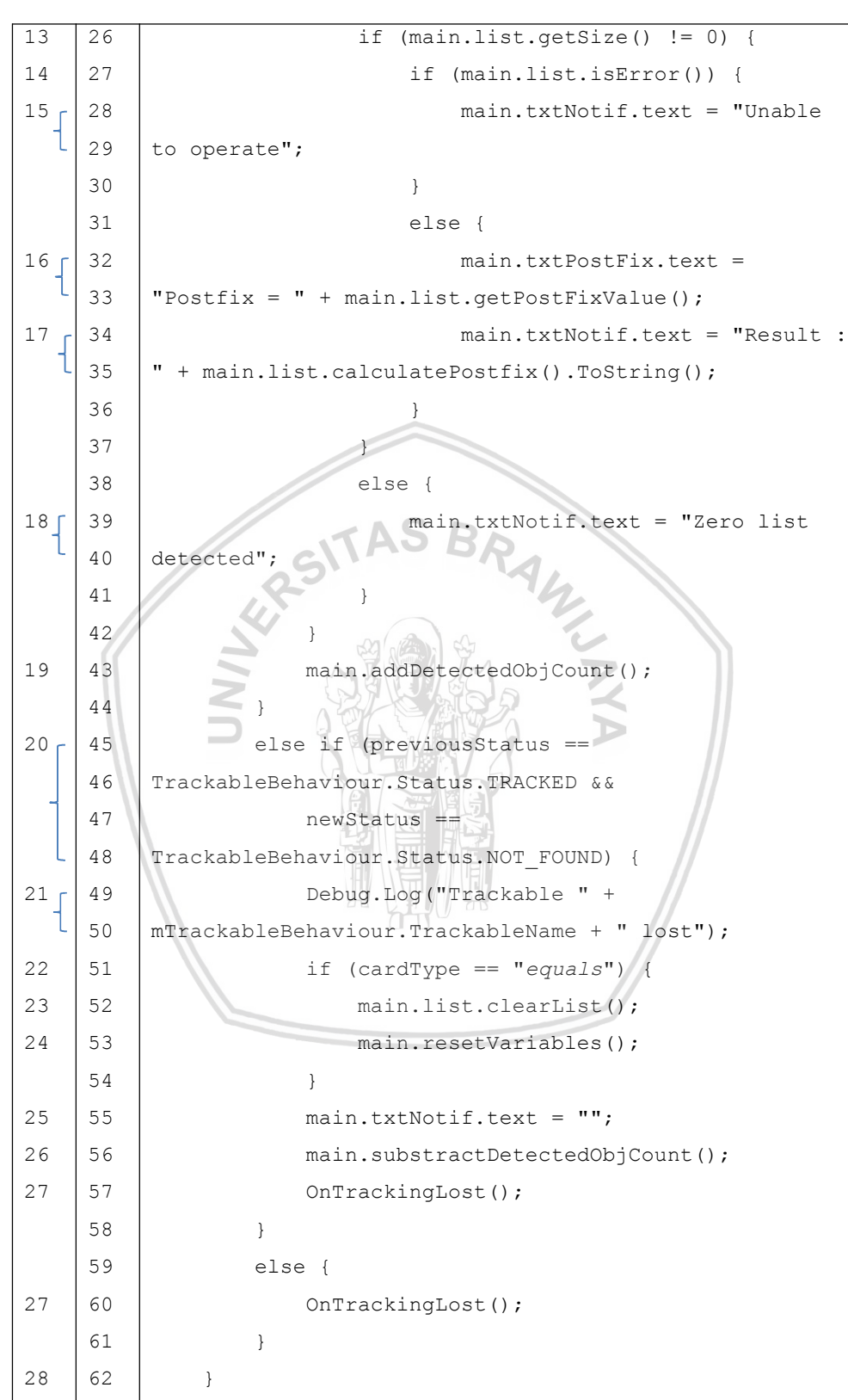

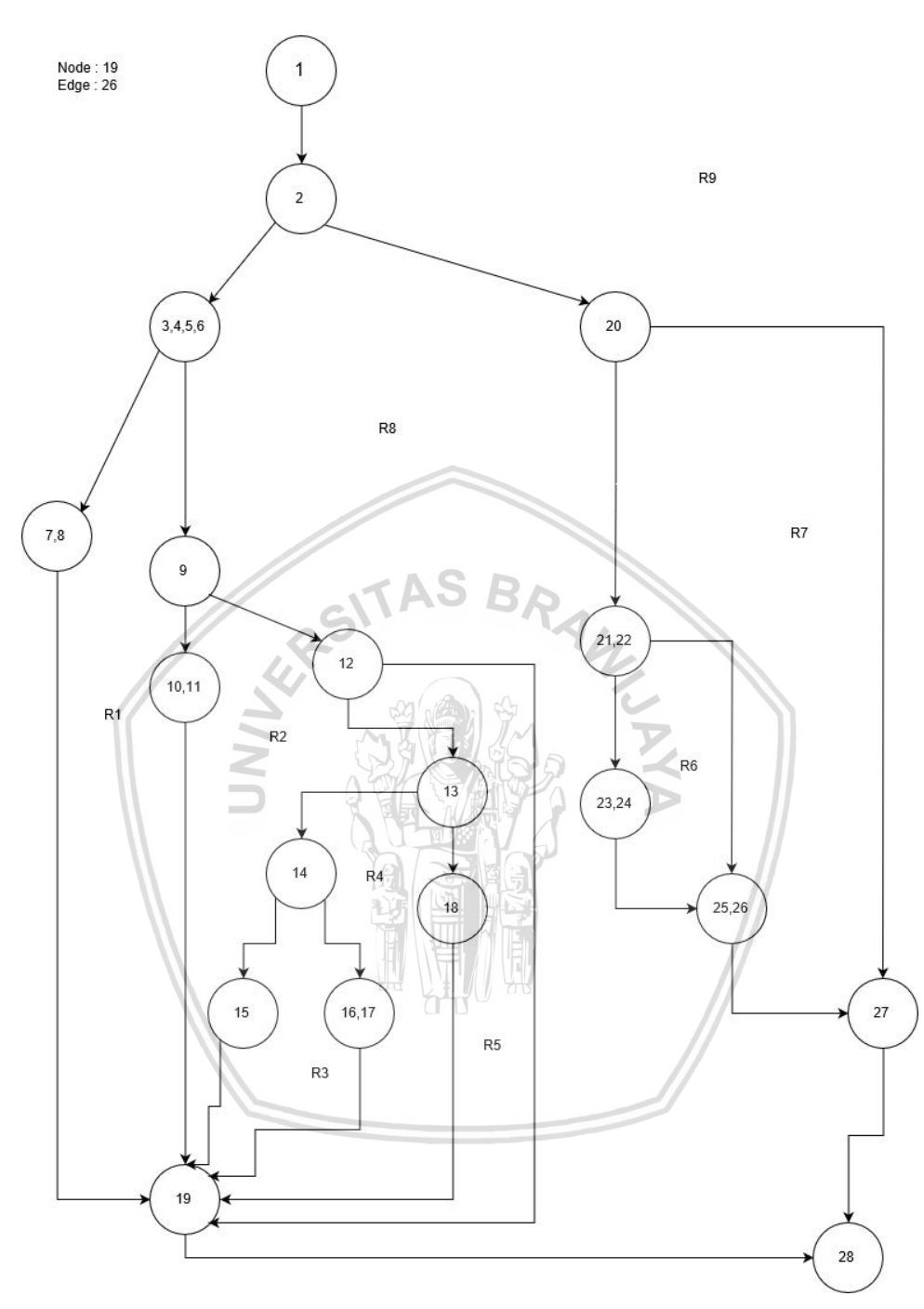

#### Gambar 6.1 Flow Graph Method OnTrackableStateChanged

Pada Flow Graph Gambar 6.1, terdapat 9 jalur independen antara lain :

- 1. Jalur 1 : 1-2-3-4-5-6-7-8-19-28
- 2. Jalur 2 : 1-2-3-4-5-6-9-10-11-19-28
- 3. Jalur 3 : 1-2-3-4-5-6-9-12-13-14-15-19-28
- 4. Jalur 4 : 1-2-3-4-5-6-9-12-13-14-16-17-19-28
- 5. Jalur 5 : 1-2-3-4-5-6-9-12-13-18-19-28
- 6. Jalur 6 : 1-2-3-4-5-6-9-12-19-28
- 7. Jalur 7 : 1-2-20-21-22-23-24-25-26-27-28
- 8. Jalur 8 : 1-2-20-21-22-25-26-27-28
- 9. Jalur 9 : 1-2-20-27-28

Perhitungan matematis Cyclomatic Complexity - V(G), sebagai berikut :

- 1.  $V(G)$  = jumlah *region*
- 2.  $V(G) = E N + 2$
- 3.  $V(G) = P + 1$

Contoh perhitungan matematis Cyclomatic Complexity - V(G) berdasarkan Flow Graph di atas, sebagai berikut :

- 1. V(G) = 9, karena terdapat 9 region (R1, R2, R3, R4, R5, R6, R7, R8, R9).
- 2.  $V(G) = 26 19 + 2 = 9$ , karena terdapat 26 edges dan 19 node.
- 3.  $V(G) = 8 + 1 = 9$ , karena terdapat 8 predicate node.

Dari perhitungan matematis Cyclomatic Complexity - V(G) berdasarkan Flow Graph di atas dapat disimpulkan bahwa nilai V(G) pada Flow Graph di atas adalah 9, yang berarti resiko kompleksitasnya tergolong rendah dan dapat dilakukan pengujian masing-masing jalur independen. Pengujian masing-masing jalur independen terdapat pada Tabel 6.2.

# Tabel 6.2 Tabel Kasus Uji

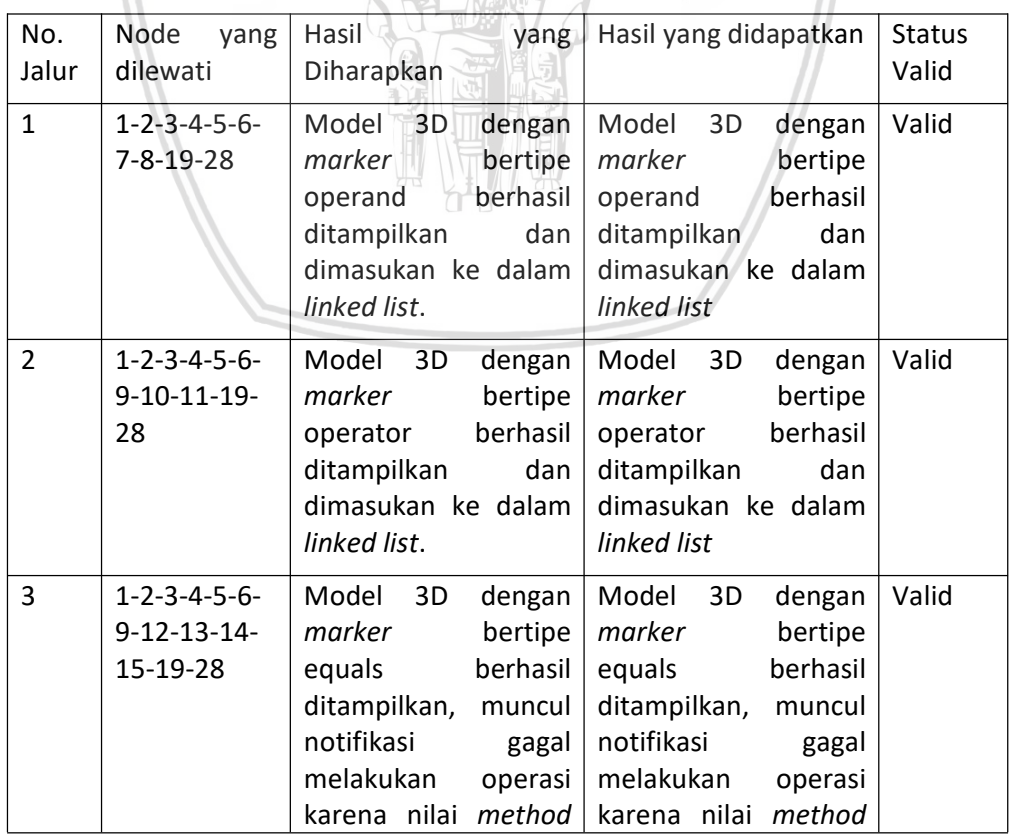

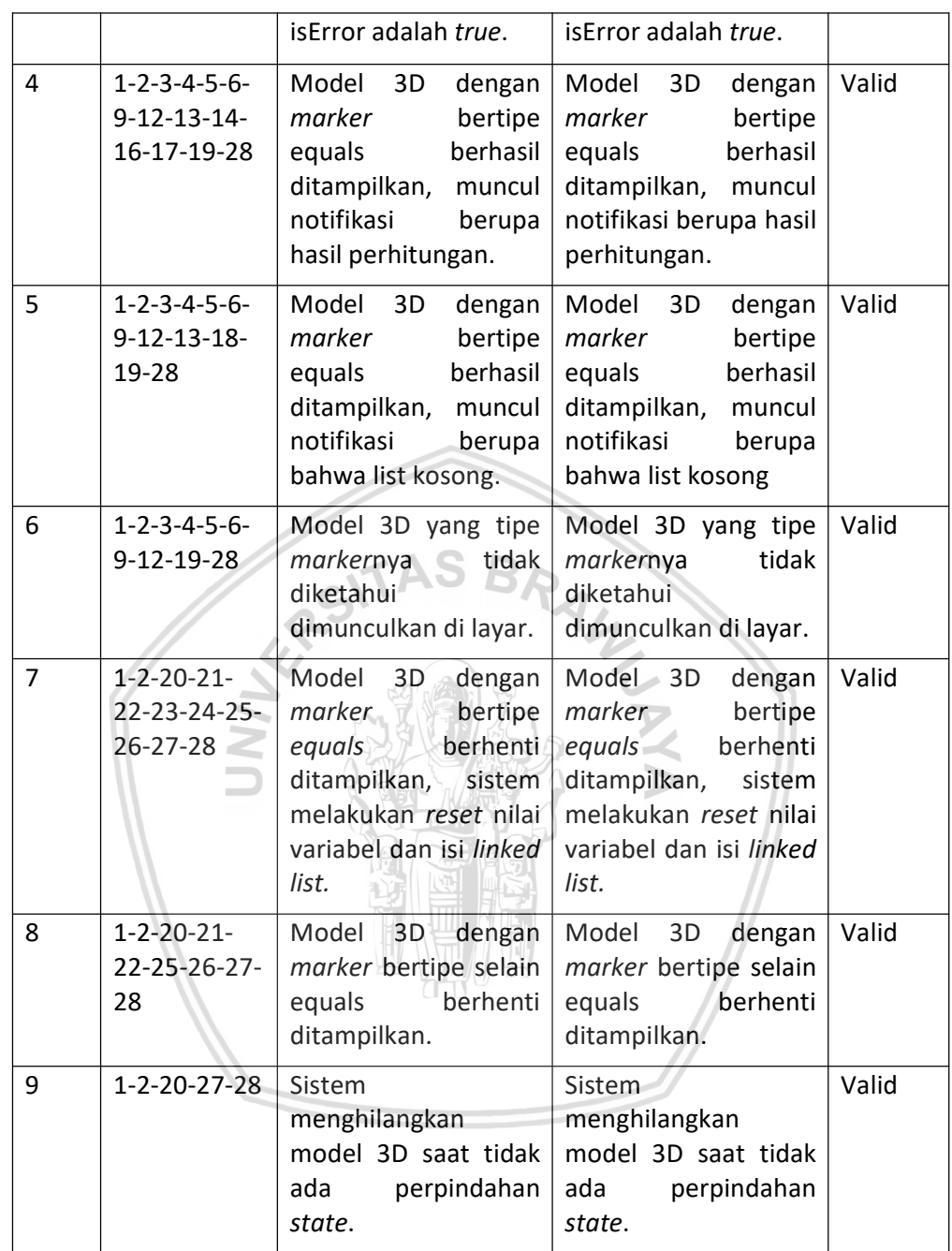

#### 6.2 Pengujian Usability

Pengujian usability digunakan untuk melihat bagaimana kemudahan penggunaan aplikasi oleh pengguna. Pengujian dijalankan dengan menggunakan kuisioner yang terdiri dari 10 pertanyaan serta pilihan jawaban yang terdiri dari Sangat Tidak Setuju (STS), Tidak Setuju (TS), Netral (N), Setuju (S), dan Sangat Setuju (SS) di setiap pertanyaannya. Penyusunan pertanyaan dikondisikan sesuai dengan format System Usability Scale (SUS).

Pada pengujian ini, responden ditentukan sebanyak 6 orang dengan klasifikasi sebagai berikut :

- 1. Tidak asing dengan menggunakan ponsel Android.
- 2. Tidak asing dengan operasi kalkulator konvensional.
- 3. Tidak ikut andil dalam proses pengembangan sistem yang dibuat.
- 4. Tidak mengerti secara pasti cara kerja sistem yang dibuat.

Dengan klasifikasi di atas, responden diharapkan mampu mengisi kuesioner yang diberikan dengan tepat dan sesuai dengan yang dirasakannya saat pengujian berlangsung. Berikut adalah soal-soal yang diberikan saat pengujian :

- 1. Saya rasa saya akan sering menggunakan aplikasi ini.
- 2. Saya menemukan bahwa aplikasi ini rumit.
- 3. Saya merasa aplikasi ini mudah untuk digunakan.
- 4. Saya merasa perlu pendampingan dari orang yang paham untuk dapat menggunakan sistem ini.
- 5. Saya merasa berbagai fungsi dari sistem ini terintegrasi dengan baik.
- 6. Saya pikir sistem ini tidak memiliki konsistensi.
- 7. Saya membayangkan orang-orang akan sangat mudah menggunakan sistem ini.
- 8. Saya merasa beberapa orang akan kesusahan menggunakan aplikasi ini.
- 9. Saya cukup percaya diri ketika menggunakan aplikasi ini.
- 10. Saya perlu belajar banyak hal sebelum menggunakan aplikasi ini.

#### 6.2.1 Analisis Hasil Pengujian Usability

Tabel 6.3 dan Gambar 6.2 merupakan hasil pengujian yang sudah dilakukan kepada responden :

| <b>Nomor</b>   | Jumlah berdasarkan Nilai |                |                |                         |                |  |  |
|----------------|--------------------------|----------------|----------------|-------------------------|----------------|--|--|
| Soal           | $\mathbf{1}$             | $\overline{2}$ | 3              | $\overline{\mathbf{4}}$ | 5              |  |  |
| $\mathbf{1}$   | $\mathbf{1}$             |                | 3              | $\overline{2}$          |                |  |  |
| $\overline{2}$ | 1                        | $\overline{2}$ | $\overline{2}$ | $\mathbf{1}$            |                |  |  |
| 3              |                          | $\overline{2}$ |                | 3                       | $\mathbf{1}$   |  |  |
| 4              | $\mathbf{1}$             |                | $\overline{2}$ | $\overline{2}$          | $\mathbf{1}$   |  |  |
| 5              |                          |                | 3              | 3                       |                |  |  |
| 6              |                          | 3              | $\overline{2}$ | $\mathbf{1}$            |                |  |  |
| $\overline{7}$ |                          | $\overline{2}$ | $\mathbf{1}$   | 3                       |                |  |  |
| 8              |                          | $\mathbf{1}$   | $\overline{2}$ | 3                       |                |  |  |
| 9              |                          |                | $\overline{2}$ | 3                       | $\mathbf{1}$   |  |  |
| 10             | $\mathbf{1}$             | 1              | $\overline{2}$ |                         | $\overline{2}$ |  |  |

Tabel 6.3 Tabel hasil pengujian usability

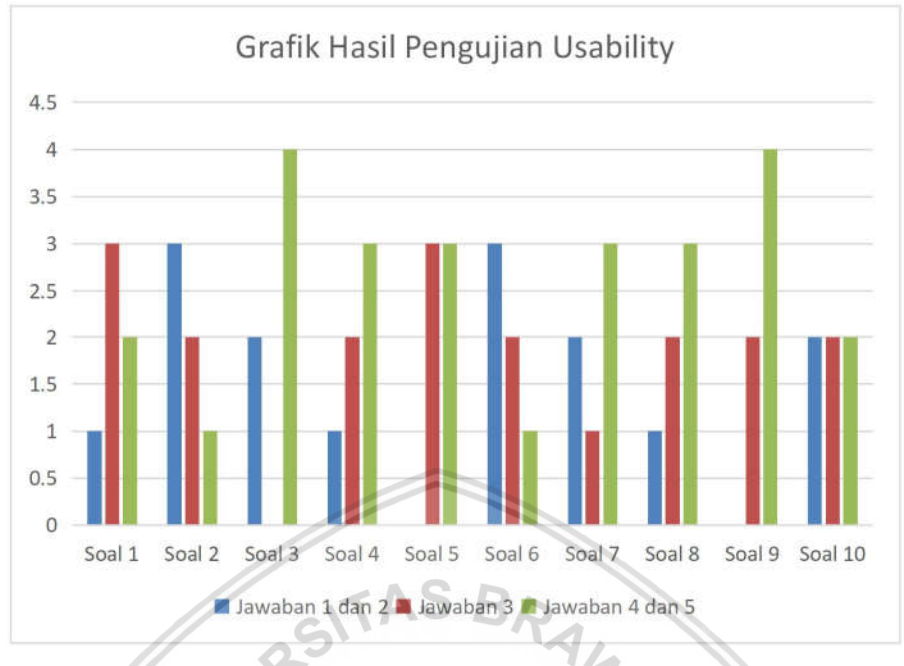

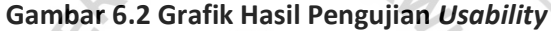

Poin pertama mayoritas bernilai 3, berarti pengguna masih ragu-ragu apakah akan sering menggunakan aplikasi ini atau tidak. Pada poin kedua, mayoritas responden memilih nilai 2 dan 3, berarti pengguna cenderung menilai aplikasi yang dikembangkan tidak rumit. Pada poin ketiga, mayoritas responden memilih nilai 4, berarti responden menilai aplikasi ini mudah untuk digunakan. Pada poin keempat, mayoritas responden memberi nilai 3 dan 4, yang berarti responden cenderung merasa perlu pendampingan untuk menggunakan aplikasi ini. Pada poin kelima, mayoritas responden memberi nilai 3 dan 4, berarti responden menilai bahwa fungsi dari sistem ini terintegrasi dengan cukup baik. Pada poin keenam, mayoritas responden memberi nilai 2, yang berarti responden merasa sistem memiliki konsistensi yang cukup baik. Pada poin ketujuh, mayoritas responden memilih nilai 4, berarti responden merasa aplikasi ini cukup mudah untuk digunakan orang-orang. Pada poin kedelapan, mayoritas responden memilih nilai 4, yang berarti beberapa orang juga akan kesusahan menggunakan aplikasi ini. Pada poin kesembilan, mayoritas responden memberi nilai 4, berarti responden cenderung paham apa yang dia lakukan selama menggunakan aplikasi ini. Pada poin yang terakhir, mayoritas responden memilih poin 3 dan 5, yang berarti responden masih perlu belajar banyak hal sebelum menggunakan aplikasi ini.

Nilai yang didapatkan pada soal bernomor ganjil adalah semakin besar semakin baik, sedangkan pada nomor soal genap semakin besar semakin buruk. Dari hasil pengujian usability yang dilakukan, didapatkan nilai rata-rata SUS sebesar 55 yang berarti nilai usability dari sistem yang dikembangkan masih tergolong "Not Acceptable" atau masih belum layak untuk digunakan masyarakat awam.

## BAB 7 KESIMPULAN

#### 7.1 Kesimpulan

Berdasarkan hasil pengujian whitebox dan pengujian usability yang dilakukan, dapat diambil beberapa kesimpulan antara lain :

- 1. Pembacaan marker dilakukan dengan menggunakan bantuan Vuforia SDK dan game engine Unity 3D. Sistem yang dikembangkan telah memenuhi kebutuhan sesuai dengan rancangan dengan tingkat kompleksitas yang rendah.
- 2. Algoritma untuk memodifikasi konten Linked List terdapat pada method OnTrackableStateChanged pada Vuforia SDK. Linked List pada sistem bekerja dengan baik sesuai dengan fungsinya untuk menyimpan urutan masukan operand dan operator aritmetika.
- 3. Berdasarkan pengujian usability yang dilakukan, nilai rata-rata SUS yang didapatkan adalah 55. Nilai ini berarti sistem masih tergolong belum layak digunakan kepada masyarakat awam.

#### 7.2 Saran

Berikut merupakan beberapa saran terkait hasil penelitian yang sudah dilakukan untuk kemudian diperbaiki atau dikembangkan pada penelitian berikutnya :

- 1. Menambahkan variasi operator ke dalam sistem.
- 2. Memproses perhitungan dengan cara langsung, dengan menampilkan semua marker ke layar lalu melakukan eksekusi perhitungan.
- 3. Memperbaiki tingkat terbacanya marker dengan menggunakan pola yang tidak serupa tiap markernya, karena pada kasus tertentu marker yang terbaca oleh sistem tidak sesuai dengan yang diarahkan pengguna.
- 4. Menambahkan unsur permainan dalam sistem, sehingga dapat menarik untuk digunakan.
- 5. Memperbaiki sistem agar model yang ditampilkan tidak berpindahpindah.
- 6. Menambahkan fitur undo apabila pengguna membaca marker yang salah. Baik berupa marker atau berupa tombol.
- 7. Menggunakan model 3d sebagai tampilan hasil operasi.
- 8. Menguji dan membandingkan performa sistem apabila menggunakan array atau arraylist dalam penyimpanan urutan datanya.
- 9. Menggunakan markerless AR untuk membandingkan dengan penelitian ini yang menggunakan marker-based AR.

#### DAFTAR PUSTAKA

- Azuma, R.T., 1997. A survey of augmented reality. Presence: Teleoperators and virtual environments, 6(4), pp.355-385.
- Bangor, A., Kortum, P. and Miller, J., 2009. Determining what individual SUS scores mean: Adding an adjective rating scale. Journal of usability studies, 4(3), pp.114-123.
- Brooke, J., 1996. SUS-A quick and dirty usability scale. Usability evaluation in industry, 189(194), pp.4-7.
- Csegeek, 2013. Types of Linked List [online] <http://www.csegeek.com/ csegeek/ view/ tutorials/ algorithms/linked\_list/list\_intro.php> (Diakses 8 Oktober 2017)
- Dmytro, 2013. Creating a Very Simple Linked List [online] <https://stackoverflow.com/questions/3823848/creating-a-very-simplelinked-list> (Diakses 6 September 2017)
- Eric, 2012. Postfix Calculator in C# [online] <https://randcode.wordpress.com/2012/10/03/postfix-calculator-in-c/> (Diakses 8 Desember 2017)
- Milgram, P. dan Kishino, F., 1994. A taxonomy of mixed reality visual displays. IEICE TRANSACTIONS on Information and Systems, 77(12), pp.1321-1329.
- Nielsen, J., 2000. Why You Only Need to Test with 5 Users [online] <https://www.nngroup.com/articles/why-you-only-need-to-test-with-5 users/> (Diakses 13 Desember 2017)
- Parlante, N., 2001. Linked list basics. Stanford CS Education Library, 1, p.25.
- Petersen, N. dan Stricker, D., 2015. Cognitive augmented reality. Computers & Graphics, 53, pp.82-91.
- Prabhu K, Gautham, 2014. Software Metrics [online] <https://randcode.wordpress.com/2012/10/03/postfix-calculator-in-c/> (Diakses 27 Desember 2017)
- Pressman, R.S., 2005. Software engineering: a practitioner's approach. Palgrave Macmillan.
- Raja, V. dan Calvo, P., 2017. Augmented reality: An ecological blend. Cognitive Systems Research, 42, pp.58-72.
- Ryan, 2008. Array versus linked-list [online] <https://stackoverflow.com/questions/166884/array-versus-linked-list> (Diakses 10 Januari 2018)
- Tapson, F., 2006. The Oxford mathematics study dictionary. Oxford University Press.
- Vuforia, 2017. Vuforia Supported Versions [online] <https://library.vuforia.com/articles/Solution/Vuforia-Supported-Versions> (Diakses 6 September 2017)
- Xiao, C. and Lifeng, Z., 2014, June. Implementation of mobile augmented reality based on Vuforia and Rawajali. In Software Engineering and Service Science (ICSESS), 2014 5th IEEE International Conference on (pp. 912-915). IEEE.

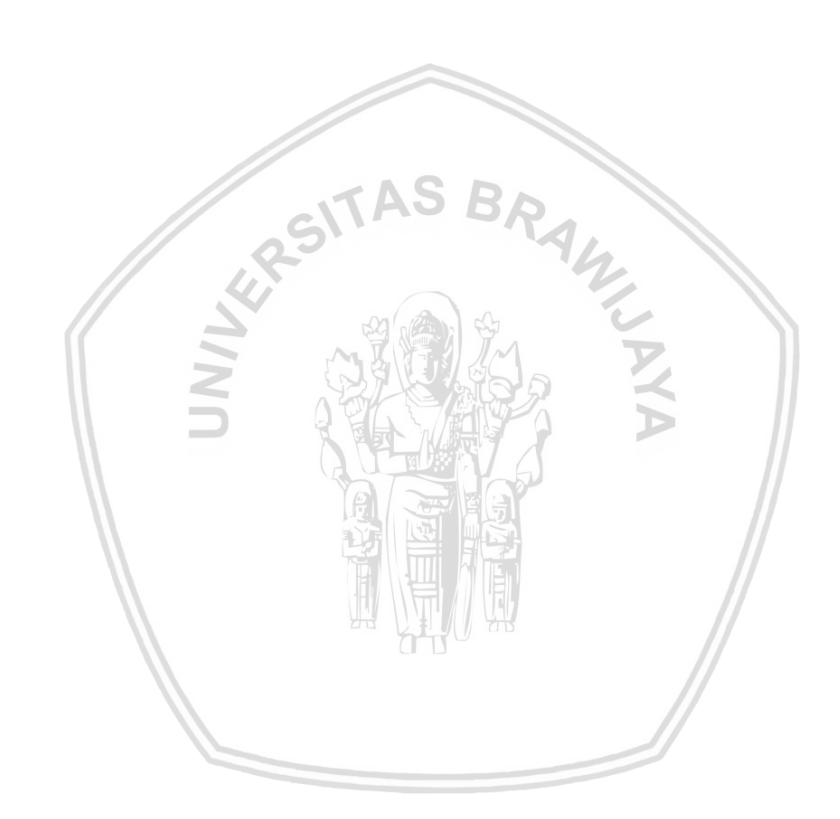